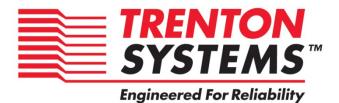

# TSB7053

# 7053-xxx

No. 87-007056-002 Revision B

# **BIOS SETUP**

# **TECHNICAL REFERENCE**

Aptio® 4.x Test Setup Environment (TSE)

For use with TSB7053

Intel® Xeon® E3-1200 v2-series Intel® Core™ i7-3770 Intel® Core™ i5-3550S Intel® Core™ i3-3220 (Ivy Bridge)

Intel® Xeon® E3-1200-series Intel® Core™ i7-2600 Intel® Core™ i5-2400 Intel® Core™ i3-2120 (Sandy Bridge)

**Dual and Quad Core** 

PROCESSOR-BASED

SHB

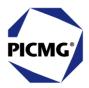

#### WARRANTY

The following is an abbreviated version of Trenton Systems' warranty policy for PICMG<sup>®</sup> 1.3 products. For a complete warranty statement, contact Trenton or visit our website at: www.trentonsystems.com/about-us/company-policies/.

Trenton PICMG<sup>®</sup> 1.3 products are warranted against material and manufacturing defects for five years from date of delivery to the original purchaser. Buyer agrees that if this product proves defective Trenton Systems, Inc. is only obligated to repair, replace or refund the purchase price of this product at Trenton Systems' discretion. The warranty is void if the product has been subjected to alteration, neglect, misuse or abuse; if any repairs have been attempted by anyone other than Trenton Systems, Inc.; or if failure is caused by accident, acts of God, or other causes beyond the control of Trenton Systems, Inc. Trenton Systems, Inc. reserves the right to make changes or improvements in any product without incurring any obligation to similarly alter products previously purchased.

In no event shall Trenton Systems, Inc. be liable for any defect in hardware or software or loss or inadequacy of data of any kind, or for any direct, indirect, incidental or consequential damages arising out of or in connection with the performance or use of the product or information provided. Trenton Systems, Inc.'s liability shall in no event exceed the purchase price of the product purchased hereunder. The foregoing limitation of liability shall be equally applicable to any service provided by Trenton Systems, Inc.

#### **RETURN POLICY**

A Return Material Authorization (RMA) number, obtained from Trenton Systems prior to return, must accompany products returned for repair. The customer must prepay freight on all returned items, and the customer is responsible for any loss or damage caused by common carrier in transit. Items will be returned from Trenton via Ground, unless prior arrangements are made by the customer for an alternative shipping method

To obtain an RMA number, call us at (800) 875-6031 or (770) 287-3100. We will need the following information:

Return company address and contact Model name and model # from the label on the back of the product Serial number from the label on the back of the product Description of the failure

An RMA number will be issued. Mark the RMA number clearly on the outside of each box, include a failure report for each board and return the product(s) to our Utica, NY facility:

Trenton Systems, Inc. 1001 Broad Street Utica, NY 13501 Attn: Repair Department

Contact Trenton Systems for our complete service and repair policy.

#### TRADEMARKS

- IBM, PC/AT, VGA, EGA, OS/2 and PS/2 are trademarks or registered trademarks of International Business Machines Corp.
- AMI, Aptio and AMIBIOS are trademarks of American Megatrends Inc.

Intel, Xeon, Intel Core, Intel AMT 7.0, Intel TXT Intel Hyper-Threading Technology and Intel Virtualization Technology are trademarks or registered trademarks of Intel Corporation.

MS-DOS and Microsoft are registered trademarks of Microsoft Corp.

PICMG, SHB Express and the PICMG logo are trademarks or registered trademarks of the PCI Industrial Computer Manufacturers Group.

PCI Express is a trademark of the PCI-SIG

All other brand and product names may be trademarks or registered trademarks of their respective companies.

#### LIABILITY DISCLAIMER

This manual is as complete and factual as possible at the time of printing; however, the information in this manual may have been updated since that time. Trenton Systems, Inc. reserves the right to change the functions, features or specifications of their products at any time, without notice.

Copyright © 2013 by Trenton Systems, Inc. All rights reserved.

E-mail: <u>Support@TrentonSystems.com</u> Web: www.TrentonSystems.com

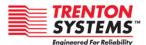

TRENTON Systems, Inc. 2350 Centennial Drive • Gainesville, Georgia 30504 Sales: (800) 875-6031 • Phone: (770) 287-3100 • Fax: (770) 287-3150 This page intentionally left blank

# Table of Contents

| CHAPTER 1 | STARTING APTIO® TSE                                   | 1-1       |
|-----------|-------------------------------------------------------|-----------|
| Introd    | uction                                                | 1-1       |
|           | ng Aptio TSE                                          |           |
|           | DEL or F2 to enter Setup                              |           |
|           | DTSE Setup Menu                                       |           |
| Naviga    | ation                                                 |           |
| CHAPTER 2 | ADVANCED SETUP                                        | 2_1       |
| •••••     | ADVANCED SET OF                                       |           |
|           | Ib-System Settings                                    |           |
|           | Settings                                              |           |
|           | d Computing                                           |           |
|           | Configuration                                         |           |
|           | Configuration                                         |           |
|           | ATA Port X                                            |           |
|           | al Configuration                                      |           |
| Intel®    | Rapid Start Execution Technology Configuration        | 2-5       |
| Intel®    | Trusted Execution Technology (TXT) Configuration      |           |
|           | rm Controller Hub (PCH) Firm Ware (FW) Configuration  |           |
|           | Anti-Theft Technology (TXT) Configuration             |           |
|           | Configurationtic Management Configuration             |           |
|           | Configuration                                         |           |
|           | T Settings                                            |           |
|           | IO Configuration                                      |           |
| ► Flop    | py Disk Controller Configuration (Super IO sub-menu)  |           |
|           | al Port 0 Configuration (Super IO sub-menu)           |           |
| ► Seri    | al Port 1 Configuration (Super IO sub-menu)           |           |
| ►Para     | Illel Port Address (Super IO sub-menu)                |           |
|           | m Misc. Configuration                                 |           |
|           | Smart Connect Technology                              |           |
|           | ICC (Integrated Clock Control)                        |           |
|           | rk Stack Configuration<br>C Drivers Version Detail    |           |
|           | PM Configuration                                      |           |
|           | hable Graphics Configuration                          |           |
| Intel®    | 82579LM Gigabit Network Configuration – Backplane LAN |           |
|           | 82580 Gigabit Network Configuration – LAN0            |           |
|           | 82580 Gigabit Network Configuration – LAN1            |           |
|           |                                                       |           |
| CHAPTER 3 | CHIPSET CONFIGURATION SETUP                           |           |
|           | uction                                                | -         |
|           | O Configuration                                       |           |
| Syster    | n Agent (SA) Configuration                            |           |
|           |                                                       |           |
| CHAPTER 4 | BOOT SETUP                                            |           |
|           | uction<br>Configuration                               |           |
| B001 (    |                                                       |           |
| CHAPTER 5 | SECURITY                                              | 5-1       |
|           | evels of Password Protection                          |           |
|           | nber the Password                                     |           |
|           | ty Configuration                                      |           |
|           |                                                       |           |
| CHAPTER 6 | SAVING AND EXITING BIOS SETUP AND RESTORING DEFAULTS  |           |
|           |                                                       | ••••••••• |
|           | /e Changes & Exit                                     |           |
|           | card Changes & Exit                                   |           |
|           | /e Changes & Reset                                    |           |
|           | card Changes & Reset<br>e Defaults                    |           |
|           | s User Defaults                                       |           |
|           | re User Defaults                                      | -         |
|           | Dveride                                               | -         |
|           |                                                       |           |

| APPENDIX A BIOS MESSAGES        | A-1  |
|---------------------------------|------|
| Introduction                    |      |
| Antio Boot Flow                 | Δ-1  |
| BIOS Been Codes                 | A-1  |
| BIOS Beep Codes                 | A-1  |
| DXE Beep Codes                  |      |
| BIOS Status Codes               | A-3  |
| BIOS Status POST Code LEDs      |      |
|                                 |      |
| Status Code Ranges              |      |
| SEC Status Codes                |      |
| SEC Beep Codes                  | A-4  |
| PEI Beep Codes                  |      |
| DXE Status Codes                |      |
| DXE Beep Codes                  |      |
| ACPI/ASL Status Codes           | A-10 |
| OEM-Reserved Status Code Ranges |      |

#### SHB HANDLING PRECAUTIONS

WARNING: This product has components which may be damaged by electrostatic discharge.

To protect your system host board (SHB) from electrostatic damage, be sure to observe the following precautions when handling or storing the board:

- Keep the SHB in its static-shielded bag until you are ready to perform your installation.
- Handle the SHB by its edges.
- Do not touch the I/O connector pins.
- Do not apply pressure or attach labels to the SHB.
- Use a grounded wrist strap at your workstation or ground yourself frequently by touching the metal chassis of the system before handling any components. The system must be plugged into an outlet that is connected to an earth ground.
- Use antistatic padding on all work surfaces.
- Avoid static-inducing carpeted areas.

#### **RECOMMENDED BOARD HANDLING PRECAUTIONS**

This SHB has components on both sides of the PCB. Some of these components are extremely small and subject to damage if the board is not handled properly. It is important for you to observe the following precautions when handling or storing the board to prevent components from being damaged or broken off:

- Handle the board only by its edges.
- Store the board in padded shipping material or in an anti-static board rack.
- Do not place an unprotected board on a flat surface.

This page intentionally left blank

# Chapter 1 Starting Aptio® TSE

#### Introduction

The TSB7053 and feature the Aptio® 4.x BIOS from American Megatrends, Inc. (AMI) with a ROM-resident setup utility called the Aptio® Text Setup Environment or TSE. The TSE allows you to select to the following categories of options:

- Main Menu
- Advanced Setup
- Boot Setup
- Security Setup
- Chipset Setup
- Exit

Each of these options allows you to review and/or change various setup features of your system. Details are provided in the following chapters of this manual. Additional copies of the Trenton TSB7053 / BIOS and hardware technical reference manuals are available under the **Downloads** tab on the <u>TSB7053</u> or web pages.

Aptio Text Setup Environment (TSE) is a text-based basic input and output system. The purpose of Aptio TSE is to empower the user with complete system control at boot. This document explains the basic navigation of Aptio TSE.

**NOTE:** The contents of this document were provided as a courtesy from American Megatrends, Inc or AMI and describe the standard look and feel of the Aptio TSE interface. Trenton Systems, Inc. is the manufacturer of the SHB hardware and during production may have made subtle changes to some of the settings described in this document. Therefore, some of the options that are described in this document may not exist or may have been modified for use in the TSB7053 / implementation of the Aptio TSE BIOS utility. <u>Contact Trenton Technical support</u> for any questions regarding the SHBs' implementation of Aptio TSE.

#### **Starting Aptio TSE**

To enter the Aptio TSE screens, follow the steps below:

| Step | Description                                                                                                    |
|------|----------------------------------------------------------------------------------------------------|
| 1    | Install the SHB in a PICMG 1.3 backplane with the proper system power connections made to the backplane and a mouse, keyboard and monitor connected to the SHB                                               |
| 2    | Power on the system with the SHB                                                                                                    |
| 3    | Press the <delete> or <f2> key on your keyboard when you see the following text prompt:<br/><b>Press DEL or F2 to enter Setup</b></f2></delete>                                                              |
| 4    | After you press the <delete>/<f2> key, the Aptio TSE main BIOS setup menu displays. You can access the other setup screens from the main BIOS setup menu, such as the Chipset and Power menus.</f2></delete> |

**NOTE:** In most cases, the <Delete> or <F2> keys are used to invoke the Aptio TSE screen. There are a few cases that other keys are used (<F1>, <F10>, ...).

**NOTE:** The user can press the <TAB> key during boot to switch from the boot splash screen (logo) to see the keystroke messages.

#### Aptio® TSE Setup Menu

The Aptio TSE BIOS setup menu is the first screen that you can navigate. Each BIOS setup menu option is described in this user's guide.

| Aptio Setup Utility - Copyright (C) 2012 American Megatrends, Inc. |                                                                                          |            |                                      |                                         |               |                           |                                                                            |
|--------------------------------------------------------------------|------------------------------------------------------------------------------------------|------------|--------------------------------------|-----------------------------------------|---------------|---------------------------|----------------------------------------------------------------------------|
| Main                                                               | Advance                                                                                  | Chipset    | Boot                                 | Security                                | Sa            | ve & Exit                 | Event Logs                                                                 |
| BIOS<br>Core<br>Comp<br>Projec<br>Build I                          | Information<br>Vendor<br>/ersion<br>liency<br>tt Version<br>Date & Time<br>mer Reference | e Number   | 4.6.5.4<br>UEFI 3                    | 3.1; PI 1.2<br>I 0.07 X64<br>/2013 12:0 | ends<br>00:00 | Choose the<br>default lan |                                                                            |
| Name<br>Brand<br>Freque<br>Proces<br>Steppi<br>Numb                | ssor ID<br>ing<br>er of Processo<br>code Revision                                        |            | 3400M<br>306a9<br>E1<br>4Cores<br>17 | Core™ i7-37                             |               |                           | ect Item<br>ect<br>nge Opt.<br>eral Help<br>rious Values<br>mized Defaults |
| Memo<br>Total M                                                    | VBIOS Version<br>ry RC Version<br>Memory<br>ry Frequency                                 | -          | 2153<br>1.8.0.0<br>4096M<br>1600M    | B (DDR3)                                |               | ESC . EXI                 |                                                                            |
| Name<br>Steppi<br>TXT C                                            | nformation<br>ing<br>apability of Pla<br>Revision                                        | atform PCH | Couga<br>04 / B2<br>Suppo<br>C0      | 2                                       |               |                           |                                                                            |
|                                                                    | N Version<br>rmware SKU                                                                  |            | 8.1.30<br>5MB                        | .1350                                   |               |                           |                                                                            |
| DOFR<br>Read<br>Write                                              | lock Frequenc<br>Support<br>Status Clock F<br>Status Clock Fre<br>Read Clock Fre         | requency   | Unsup<br>33MH<br>33MH<br>33MH        | z                                       |               |                           |                                                                            |
| Syster                                                             | n Language                                                                               |            | [Engli                               | sh]                                     |               |                           |                                                                            |
|                                                                    | n Date<br>n Time                                                                         |            | [Thu 0<br>[13:45                     | 7/18/2013]<br>:50]                      |               |                           |                                                                            |
| Acces                                                              | s Level                                                                                  |            | Admin                                | istrator                                |               |                           |                                                                            |
| Version 2.15.1236 Copyright (C) 2012 American Megatrends, Inc.     |                                                                                          |            |                                      |                                         |               |                           |                                                                            |

There may be slight differences in the screen shots illustrated in this manual due to Trenton TSB7053 BIOS modifications. <u>Contact Trenton Technical support</u> for any questions regarding the SHBs' implementation of Aptio TSE.

### Navigation

The Aptio® TSE keyboard-based navigation can be accomplished using a combination of the keys.(<FUNCTION> keys, <ENTER>, <ESC>, <ARROW> keys, etc.).

| Key                      | Description                                                                                             |
|--------------------------|----------------------------------------------------------------------------------------------------|
| ENTER                    | The <i>Enter</i> key allows the user to select an option to edit its value or access a sub menu.        |
| $\rightarrow \leftarrow$ | The Left and Right <arrow> keys allow you to select an Aptio TSE screen.</arrow>                        |
| Left/Right               |                                                                                                    |
|                          | For example: Main screen, Advanced screen, Chipset screen, and so on.                                   |
| ↑↓ Up/Down               | The Up and Down <arrow> keys allow you to select an Aptio TSE item or sub-screen.</arrow>               |
| +- Plus/Minus            | The Plus and Minus <arrow> keys allow you to change the field value of a particular</arrow>             |
|                          | setup item.                                                                                             |
|                          |                                                                                                    |
|                          | For example: Date and Time.                                                                             |
| Tab                      | The <tab> key allows you to select Aptio TSE fields.</tab>                                              |
| ESC                      | The <esc> key allows you to discard any changes you have made and exit the Aptio</esc>                  |
|                          | TSE. Press the <esc> key to exit the Aptio TSE without saving your changes. The</esc>                   |
|                          | following screen will appear:                                                                           |
|                          | Press the <enter> key to discard changes and exit. You can also use the <arrow> key</arrow></enter>     |
|                          | to select <i>Cancel</i> and then press the <enter> key to abort this function and return to the</enter> |
|                          | previous screen.                                                                                        |
| Function keys            | When other function keys become available, they are displayed in the help screen                        |
|                          | along with their intended function.                                                                     |

# Chapter 2 Advanced Setup

#### Introduction

Select the *Advanced* menu item from the Aptio TSE screen to enter the Advanced BIOS Setup screen. You can select any of the items in the left frame of the screen, such as PCI Sub-System Settings, ACPI Settings, CPU Configuration, SATA Configuration, USB Configuration, Intel TXT Configuration and a SuperIO configuration. Selecting one of these set-up items will take you to a configuration sub menu for that item.

| Aptio Setup Utility – Copyright © 2012 American Megatrends Inc. |                  |                                   |                 |                                        |            |  |
|-----------------------------------------------------------------|------------------|-----------------------------------|-----------------|----------------------------------------|------------|--|
| Main Advance                                                    | d Chipset        | Boot                              | Security        | Save & Exit                            | Event Logs |  |
| ► PCI Subsystem Settings                                        |                  |                                   |                 | PCI, PCI-X and PCI<br>Express Settings |            |  |
| ► ACPI Settings                                                 |                  |                                   |                 | 1                                      | 8          |  |
| ► Trusted Comput                                                | ing              |                                   |                 |                                        |            |  |
| ► CPU Configurat                                                | ion              |                                   |                 |                                        |            |  |
| ► SATA Configur                                                 | ation            |                                   |                 |                                        |            |  |
| ► Thermal Config                                                | uration          |                                   |                 |                                        |            |  |
| ► Intel® Rapid Sta                                              | art Technology   |                                   |                 |                                        |            |  |
| ► Intel® TXT Cor                                                | nfiguration      |                                   |                 |                                        |            |  |
| ► PCH-FW Config                                                 | guration         |                                   |                 |                                        |            |  |
| ► Intel® Anti-The                                               | ft Technology Co | onfiguration                      |                 |                                        |            |  |
| ► AMT Configuration                                             |                  |                                   |                 |                                        |            |  |
| <ul> <li>Acoustic Management Configuration</li> </ul>           |                  |                                   |                 |                                        |            |  |
| ► USB Configuration                                             |                  | $\rightarrow \leftarrow$ : Select | Screen          |                                        |            |  |
| ► SMART Setting                                                 | S                |                                   |                 | ↑↓ : Select                            | Item       |  |
| ► Super IO Config                                               | guration         |                                   |                 | Enter: Select                          |            |  |
| ► Platform Misc. Configuration                                  |                  | +/- : Change                      | e Opt.          |                                        |            |  |
| ► Intel® Smart Co                                               | onnect Technolog | у                                 |                 | F1 : General H                         | elp        |  |
| ► Intel ICC                                                     |                  |                                   | F2 : Previous V | Values                                 |            |  |
| ► Network Stack                                                 |                  | F3 : Optimized                    | l Defaults      |                                        |            |  |
| ► Intel® RC Drivers Detail                                      |                  |                                   | F4 : Save & Ex  | xit                                    |            |  |
| ► CPU PPM Configuration                                         |                  |                                   | ESC: Exit       |                                        |            |  |
| ► Switchable Graphics                                           |                  |                                   |                 |                                        |            |  |
| ► Intel® 82579LMGigibit Network Connection 00:10:6F:0           |                  |                                   |                 |                                        |            |  |
| ► Intel® 82580LMGigibit Network Connection 00:10:6F:0           |                  |                                   |                 |                                        |            |  |
| ► Intel® 82580LMGigibit Network Connection 00:10:6F:0           |                  |                                   |                 |                                        |            |  |
|                                                                 | Version 2.15.123 | 6, Copyright                      | © 2012 Ameri    | can Megatrends, Inc                    |            |  |

#### **PCI Sub-System Settings**

A number of PCI Express, PCI-X and PCI device settings are available for configuration with this BIOS parameter. Specific device availability depends on what the BIOS can see during the system boot process. This setting is used to optimize the operations of off-board cards or devices that interact with the SHB and

| Option                 | Description                                                                                                    |
|------------------------|----------------------------------------------------------------------------------------------------|
| PCI Subsystem Settings |                                                                                                    |
| PCI Bus Driver Version | V2.05.02 (This is a static message, informational only, no user selectable option)                                                                                                    |
| PCI 64bit Resources    |                                                                                                    |
| Handling               |                                                                                                    |
| Above 4G Decoding      | <b>Disabled</b> /Enabled ( <i>bold</i> = <i>default setting</i> ) – The system design needs to support 64-bit PCI decoding for this setting to be meaningful. Enabling the setting allows the SHB to decode the 64-bit capable devices connected to the SHB the 4G-address space. Use caution when enabling this system BIOS parameter.                                                                                                    |
| PCI Common Settings    |                                                                                                    |
| PCI Latency Timer      | Timer value selections available: <b>32 PCI Bus Clocks</b> , 64 PCI Bus Clocks, 96 PCI Bus Clocks, 128 PCI Bus Clocks, 160 PCI Bus Clocks, 192 PCI Bus Clocks, 224 PCI Bus Clocks, 248 PCI Bus Clocks                                                                                                    |
| VGA Pallet Snoop       | Disabled/Enabled                                                                                                    |
| PERR# Generation       | Disabled/Enabled                                                                                                    |
| SERR# Generation       | Disabled/Enabled                                                                                                    |
| Skip Teleview I/O      | Disabled/Enabled                                                                                                    |
| Resource Assignment    |                                                                                                    |
|                        |                                                                                                    |
| PCI Express Settings   | There are several sections associated with this BIOS parameter setting as shown below.<br>Short operational descriptions for each setting can be found in the upper left corner of the<br>BIOS set-up screen.<br>PCI Express Device Register Settings<br>Relaxed Ordering: <b>Disabled</b> / <i>Enabled</i> ( <b>bold</b> = default setting)<br>Extended Tag: <b>Disabled</b> /Enabled<br>No Snoop: Disabled/Enabled<br>Maximum Payload: <b>Auto</b> , 128 Bytes, 256 Bytes, 512 Bytes, 1024 Bytes, 2048Bytes,<br>4096 Bytes<br>Maximum Read Request: <b>Auto</b> , 128 Bytes, 256 Bytes, 512 Bytes, 1024 Bytes, 2048Bytes,<br>2048Bytes, 4096 Bytes<br>Maximum Read Request: <b>Auto</b> , 128 Bytes, 256 Bytes, 512 Bytes, 1024 Bytes,<br>2048Bytes, 4096 Bytes<br>Maximum Read Request: <b>Auto</b> , 128 Bytes, 256 Bytes, 512 Bytes, 1024 Bytes,<br>2048Bytes, 4096 Bytes<br>Maximum Read Request: <b>Auto</b> , 128 Bytes, 256 Bytes, 512 Bytes, 1024 Bytes,<br>2048Bytes, 4096 Bytes<br>PCI Express Link Register Settings<br>ASPM Support: <b>Disabled</b> /Enabled/Force L0s<br>WARNING: Enabling ASPM may cause some PCI-E devices to fail |
|                        | Extended Sync: <b>Disabled</b> /Enabled<br>Link Training Retry: Disabled, 2, 3, <b>5</b><br>Link Training Timeout: 10 – 1000 usec with <b>100 usec</b> being the default value<br>Unpopulated Links: Keep Link On, <b>Disabled</b><br>Restore PCIE Registers: <b>Disabled</b> /Enabled                                                                                                    |

the SHB's BIOS. Listed below are all the available BIOS settings for board's PCI bus driver and the PCI Express link interfaces.

#### **ACPI Settings**

This is where you set up your system for use with the ACPI soft control states available on the SHB. The SHB hardware and BIOS supports both the S1 and S3 sleep states and these sleep states are available for selection at the operating system level.

| Option                | Description                                                                   |
|-----------------------|-------------------------------------------------------------------------------|
| Enable ACPI Auto      | <b>Disabled</b> /Enabled ( <b>bold</b> = default setting)                     |
| Configuration         |                                                                               |
| Enable Hibernation    | Disabled/Enabled                                                              |
| ACPI Sleep State      | Both S1 and S3 available for O/S to choose, S1 only (CPU stop clock), S3 only |
|                       | (suspend to RAM)                                                              |
| Lock Legacy Resources | Disabled/Enabled                                                              |
| S3 Video Repost       | Disabled/Enabled                                                              |
| Power Supply Shutoff  | Auto/Manual                                                                   |

#### **Trusted Computing**

This where you must first enable the board's Trusted Platform Module (TPM) if your system is to be operated in a Trusted Computing application. When Trusted Computing is enabled, the O/S will not show the TPM until a platform reset is performed.

| Option          | Description                                               |
|-----------------|-----------------------------------------------------------|
| Security Device | <b>Disabled</b> /Enabled ( <b>bold</b> = default setting) |
| Support         |                                                           |
|                 | Typical TPM status information message displayed:         |
|                 | Current Status Information: SUPPORT TURNED OFF            |

#### **CPU Configuration**

The parameters for the specific Sandy Bridge processor installed on your SHB are displayed on the top portion of this sub-menu. The lower portion of this screen contains processor features that you may elect to enable or disable based on the unique requirements of your system. Here is a partial listing of some of these CPU parameters.

| Option                          | Description                                                                                                    |
|---------------------------------|----------------------------------------------------------------------------------------------------|
| CPU Configuration               |                                                                                                    |
|                                 | Intel® Core <sup>™</sup> i7-3770 CPU * 3.40GHz (status message based on installed processor)                                                                                                    |
| CPU Signature                   | 306a9 (status message based on installed processor)                                                                                                    |
| Microcode Patch                 | 17 (status message based on installed processor)                                                                                                    |
| Max CPU Speed                   | 3400MHz (status message based on installed processor)                                                                                                    |
| Min CPU Speed                   | 1600MHz (status message based on installed processor)                                                                                                    |
| CPU Speed                       | 3400MHz (status message based on installed processor)                                                                                                    |
| Processor Cores                 | 4 (status message based on installed processor)                                                                                                    |
| Intel HT Technology             | Supported (status message based on installed processor)                                                                                                    |
| Intel VT-x Technology           | Supported (status message based on installed processor)                                                                                                    |
| Intel SMX Technology            | Supported (status message based on installed processor)                                                                                                    |
| 64-bit                          | Supported (status message based on installed processor)                                                                                                    |
| L1 Data Cache                   | 32kb x4 (status message based on installed processor)                                                                                                    |
| L1 Code Cache                   | 32kb x4 (status message based on installed processor)                                                                                                    |
| L2 Cache                        | 256kb x4 (status message based on installed processor)                                                                                                    |
| L3 Cache                        | 8192 x4 (status message based on installed processor)                                                                                                    |
| Intel® Hyper-Threading          | Disabled/ <b>Enabled</b> ( <b>bold</b> = default setting) This option allows the user to enable or disable Intel® Hyper-Threading support on the Intel® Core <sup>™</sup> i7-3770 processor. Other Ivy Bridge or Sandy Bridge processors may or may not support Intel Hyper-Threading.                                                       |
| Active Processor Cores          | All, 1, 2. 3 With this setting you may use all of the available cores available in the Intel® Core <sup>TM</sup> i7-3770 processor or on use a subset of the available CPU execution cores. The default setting for this option is "ALL" and the number of cores to select depends on the specific processor installed on the SHB.           |
| Limit CPUID Maximum             | Disabled/Enabled                                                                                                    |
| Execute Disable Bit             | Disabled/Enabled                                                                                                    |
| Intel Virtualization Technology | <b>Disabled</b> /Enabled This option allows the user to enable or disable Intel® Virtualization<br>Technology support on the Intel® Core <sup>™</sup> i7-3770 processor. Other Ivy Bridge or Sandy<br>Bridge processors may or may not support Virtualization Technology                                                                     |
| Active Processor Cores          | With this setting you may us all of the available cores available in the Intel® Xeon® E3-<br>1200 series (i.e. Sandy Bridge) processor or on use a subset of the available CPU<br>execution cores. The default setting for this option is "ALL" and the number of cores to<br>select depends on the specific processor installed on the SHB. |
| Hardware Prefetcher             | Disabled/Enabled                                                                                                    |
| Adjacent Cache Line Prefetch    | Disabled/Enabled                                                                                                    |
| TCC Activation offset           | <b>0</b> (Offset form factor TCC activation temperature)                                                                                                    |
| Primary Plane Current value     | <b>0</b> (Maximum instantaneous current allowed for primary plane)                                                                                                    |
| Secondary Plane Current value   | <b>0</b> (Maximum instantaneous current allowed for secondary plane)                                                                                                    |

#### **SATA Configuration**

This is where you can set the parameters for the SATA devices that SHB's BIOS senses during the boot process. SATA devices connected to ports P27 or P28 on the SHB may operate at data transfer rate up to 600MB/s. SATA devices connected to P31, P32, P35 or P36 have a maximum data transfer rate of 300MB/s. What follows is a list of SATA port configuration parameters.

| Option                  | Description                                                                                                    |
|-------------------------|----------------------------------------------------------------------------------------------------|
| SATA Controller(s)      | Disabled/ <b>Enabled</b> ( <b>bold</b> = default setting) - Short operational descriptions for each sub-menu setting can be found in the upper left corner of the BIOS set-up screen. |
| SATA Mode Selection     | IDE/AHCI/RAID                                                                                                    |
| SATA Test Mode          | Disabled/Enabled                                                                                                    |
| Aggressive LPM Support  | Disabled/Enabled (Enables PCH to aggressively enter link power state)                                                                                                    |
| SATA Controller Speed   | Default/Gen1/Gen2/Gen3                                                                                                    |
| ► Software Feature Mask | RAID0: Disabled/Enabled                                                                                                    |
| Configuration           | RAID:- Disabled/Enabled                                                                                                    |
| (sub-menu)              | RAID10: Disabled/Enabled                                                                                                    |
|                         | RAID5: Disabled/Enabled                                                                                                    |
|                         | Intel Rapid Recovery Technology: Disabled/Enabled                                                                                                    |
|                         | OROM UI and BANNER: Disabled/Enabled                                                                                                    |
|                         | HDD Unlock: <i>Disabled/Enabled</i>                                                                                                    |
|                         | LED Locate: Disabled/Enabled                                                                                                    |
|                         | IRRT Only on eSATA: Disabled/Enabled                                                                                                    |
|                         | Smart Response Technology: Disabled/Enabled                                                                                                    |
|                         | OROM UI Delay: 2seconds/4seconds/6seconds/8seconds                                                                                                    |
| Serial-ATA Controller 0 | Disabled/Enhanced Disabled/Enhanced/Compatible                                                                                                    |
| Serial-ATA Controller 1 | Disabled/Enhanced                                                                                                    |

#### Serial ATA Port X

This item specifies the number of SATA ports sensed by the BIOS during system startup. An indication of each SATA drive port status will be display along with the individual port settings available for each drive. The specific port settings displayed are a function of the SATA mode selected.

| Option            | Description                                                                                                    |
|-------------------|----------------------------------------------------------------------------------------------------|
| Software Preserve | Static diagnostic message, message depends on SATA drive connection upon boot, <b>Unknown</b> can be expected if no drive is present during system boot |
| Serial ATA Port X | Disabled/Enabled (bold = default setting)                                                                                                    |
| Hot Plug          | Disabled/Enabled                                                                                                    |
| External SATA     | Disabled/Enabled                                                                                                    |
| SATA Device Type  | Hard Disk Drive/Solid State Drive                                                                                                    |
| Spin Up Device    | Disabled/Enabled                                                                                                    |

#### **Thermal Configuration**

Thermal over-temp conditions are sensed in a number of locations on the SHB. This BIOS setup screen allows you to choose temperature thresholds and how you would like these potential error conditions to be reported in order for the system to take any necessary corrective actions.

| Option                        | Description                                                                              |
|-------------------------------|------------------------------------------------------------------------------------------|
| Automatic Thermal Reporting   | Disabled/Enabled (bold = default setting)                                                |
| Active Trip Point 0 Fan Speed | Max Fan Speed, 0-100 (valid range input)                                                 |
| Active Trip Point 1           | Disabled, 15C, 23C, 31C, 39C, 47C, <b>55C</b> , 63C, 71C, 79C, 87C, 5C, 103C, 111C, 119C |
| Active Trip Point 1 Fan Speed | <b>75</b> , 0-100 (valid range input)                                                    |
| Passive TC1 Value             | 1, 1-16 (valid range input)                                                              |
| Passive TC2 Value             | 5, 1-16 (valid range input)                                                              |
| Passive TSP Value             | 10, 2-32 (valid range input)                                                             |
| ME SMBus Thermal Reporting    | Enabled (fixed)                                                                          |
| SMBus Buffer Length           | 1, 2, 5, 9, 10, 14, <b>20</b>                                                            |
| Thermal Reporting EC PEC      | Disabled/Enabled                                                                         |
| DIMM1 TS READ                 | Disabled/Enabled ("TS" means Temperature Sensor)                                         |
| DIMM2 TS READ                 | Disabled/Enabled                                                                         |
| DIMM3 TS READ                 | Disabled/Enabled                                                                         |
| DIMM4 TS READ                 | Disabled/Enabled                                                                         |
| PCH Thermal Device            | Disabled/Enabled                                                                         |
| PCH Temp Read                 | Disabled/Enabled                                                                         |
| CPU Energy Read               | Disabled/Enabled                                                                         |
| CPU Temp Read                 | Disabled/Enabled                                                                         |
| Alert Enable Lock             | Disabled/Enabled                                                                         |
| PCH Alert                     | Disabled/Enabled                                                                         |
| DIMM Alert                    | Disabled/Enabled                                                                         |

#### Intel® Rapid Start Execution Technology Configuration

The system default for this feature is disabled. The following BIOS parameters become visible if you elect to enable the feature

| Option                        | Description                                                                                        |
|-------------------------------|----------------------------------------------------------------------------------------------------|
| Intel(R) Rapid Start          | <b>Disabled</b> /Enabled ( <b>bold</b> = default setting) Static message - No valid iFFS partition |
| Technology                    | found.                                                                                             |
| Entry on S3 RTC Wake          | Disabled/Enabled                                                                                   |
| Entry After                   | Immediately, 1minute, 2minutes, 3mins., 5mins., 10mins., 15mins., 30mins., 1hr., 2hrs.             |
| Active Page Threshold Support | Disabled/Enabled                                                                                   |
| iFFS Display Save/Restore     | Disabled/Enabled                                                                                   |

#### Intel® Trusted Execution Technology (TXT) Configuration

With this BIOS setup screen you can enable or disable Intel TXT. However, you can only enable Intel TXT if Intel Virtualization Technology is enabled on the CPU Configuration menu and the Secure Mode Extensions (SMX) are enabled on the Intel TXT setup menu.

| Option                                              | Description                                                                                                    |
|-----------------------------------------------------|----------------------------------------------------------------------------------------------------|
| Intel Trusted Execution<br>Technology Configuration | <b>Disabled</b> /Enabled ( <b>bold</b> = default setting) Intel TXT support only can be enabled/disabled if Intel VT and VT-d enabled prior to TXT. |
| Secure Mode Extensions<br>(SMX)                     | Enabled, (fixed setting)                                                                                                    |
| Intel TXT(LT) Support                               | Disabled/Enabled                                                                                                    |

#### Platform Controller Hub (PCH) Firm Ware (FW) Configuration

This menu configures the operational parameters for the management engine technology features of the boards' PCH. Note: Status messages may vary based on a specific SHB build.

| Option                  | Description                                               |
|-------------------------|-----------------------------------------------------------|
| ME FW Version           | 8.1.30.1350 (status message)                              |
| ME Firmware Mode        | Normal mode, (status message)                             |
| ME Firmware Type        | Full SKU Firmware (status message)                        |
| ME Firmware SKU         | 5MB (status message)                                      |
| MDES BIOS Status Code   | <b>Disabled</b> /Enabled ( <b>bold</b> = default setting) |
| ► Firmware Update       |                                                           |
| Configuration (submenu) |                                                           |
| Me FW Image Re-Flash    | Disabled/Enabled                                          |

#### Intel® Anti-Theft Technology (TXT) Configuration

With this BIOS setup screen you can enable or disable the Intel Anti-Theft Technology features supported by the SHB.

| Option                                              | Description                                               |
|-----------------------------------------------------|-----------------------------------------------------------|
| Intel Trusted Execution<br>Technology Configuration | <b>Disabled</b> /Enabled ( <b>bold</b> = default setting) |
| Intel(R) Anti-Theft Technology<br>Recovery          | <b>3</b> , (1-64 acceptable range)                        |
| Enter Intel(R) AT Suspend<br>Mode                   | Disabled/Enabled                                          |

#### **AMT Configuration**

The processor's Intel Advanced Management Technology or AMT is *Enabled* by default. The configuration settings available when Intel AMT is *Enabled* are listed below.

| Option                     | Description                                                                                       |
|----------------------------|---------------------------------------------------------------------------------------------------|
| Intel AMT                  | Disabled/Enabled (bold = default setting)                                                         |
| BIOS Hotkey Pressed        | Disabled/Enabled                                                                                  |
| MEBx Selection Screen      | Disabled/Enabled                                                                                  |
| Hide Un-Configure ME       | Disabled/Enabled                                                                                  |
| Confirmation Prompt        |                                                                                                   |
| MEBx Debug Message Output  | Disabled/Enabled                                                                                  |
| Un-Configure ME            | Disabled/Enabled                                                                                  |
| Amt Wait Timer             | <b>0</b> , (0-65535 is the acceptable range for this setting)                                     |
| Disable ME                 | Disabled/Enabled                                                                                  |
| ASF                        | Disabled/Enabled                                                                                  |
| Activate Remote Assistance | Disabled/Enabled                                                                                  |
| Process                    |                                                                                                   |
| USB Configure              | Disabled/Enabled                                                                                  |
| PET Progress               | Disabled/Enabled                                                                                  |
| AMT CIRA Timeout           | <b>0</b> , (fixed)                                                                                |
| WatchDog                   | Disabled/Enabled                                                                                  |
| OS Timer                   | <b>0</b> , (0-65535 is the acceptable range for this setting/only visible if watchdog is enabled) |
| BIOS Timer                 | <b>0</b> , (0-65535 is the acceptable range for this setting/only visible if watchdog is enabled) |

#### **Acoustic Management Configuration**

| Option             | Description                                               |
|--------------------|-----------------------------------------------------------|
| Automatic Acoustic | <b>Disabled</b> /Enabled ( <b>bold</b> = default setting) |
| Management         |                                                           |

#### **USB** Configuration

The top portion of the menu screen lists the USB devices detected by the BIOS. The lower portion has several sub-menu selections available where you can set the parameters for the USB devices.

| Option                              | Description                                                                                                    |
|-------------------------------------|----------------------------------------------------------------------------------------------------|
| USB Devices:                        | 1 Keyboard, 2 Hubs – Status message that is variable based on the USB devices connected to the system and read by the BIOS on boot-up                                                                                                    |
| Legacy USB Support                  | Disabled/Enabled/Auto (bold = default setting)                                                                                                    |
| USB3.0 Support                      | Disabled/Enabled                                                                                                    |
| XHCI Hand-off                       | Disabled/Enabled                                                                                                    |
| EHCI Hand-Off                       | Disabled/Enabled                                                                                                    |
| USB Mass Storage<br>Driver Support  | Disabled/Enabled                                                                                                    |
| Port 60/64 Emulation                | Disabled/Enabled                                                                                                    |
| USB Hardware Delays<br>and Timeouts | The following sub-menu selections are used to configure data transfer delays and timeouts needed for the USB storage devices used in the system design:<br>USB Transfer Timeout: 1 sec, 5 sec, 10 sec, <b>20sec</b><br>Device Reset Timeout: 10sec, <b>20sec</b> , 30sec, 40sec<br>Device Power-Up Delay: <i>Auto, Manual</i> If manual is selected the available options in seconds are 1-40secs with 5secs as the default value |

#### **SMART Settings**

| Option          | Description                                               |
|-----------------|-----------------------------------------------------------|
| SMART Self Test | <b>Disabled</b> /Enabled ( <b>bold</b> = default setting) |

#### **Super IO Configuration**

The one Super IO component on the TSB7053 supports the SHB's PS/2 mouse and keyboard ports as well as Serial Port 1 and Serial Port 2. BIOS revisions of B or later support a second Super I/O chip located on an optional IOB33 module. These later BIOS revisions enable an IOB33 to plug into the SHBs' P20 I/O Expansion connector to provide additional IDE floppy and parallel port connectivity to the system designer as well as two additional serial interface ports. The Super IO Configuration submenu that will be displayed will depend on the SHB's BIOS revision and if an IOB33 is connected to P20. This Advanced Setup submenu allows you to configure the system ports connected to the board's Super I/O component(s).

| Option                 | Description                                                           |
|------------------------|-----------------------------------------------------------------------|
| Super IO Configuration | LPC47B272 (status message)                                            |
| SIO Chip Location      | <b>IOB When Present</b> /IOB/OnBoard ( <b>bold</b> = default setting) |

#### ► Floppy Disk Controller Configuration (Super IO sub-menu)

When available, this option will be the first sub-menu seen on the Super IO configuration page and allow you to enable or disable the floppy drive controller on your platform.

| Option      | Description                                                                                                    |
|-------------|----------------------------------------------------------------------------------------------------|
| Disabled    | Set this value to prevent the BIOS from detecting the onboard floppy drive controller.                                        |
| Enabled     | Set this value to allow the BIOS to use the onboard floppy drive controller to control                                        |
| (default)   | selected floppy drive operational parameters. This is the default setting.                                                    |
|             | Device settings Reset Required (status message)                                                                               |
| Change      | <i>Auto</i> , <i>IO-3F0h</i> ; <i>IRQ</i> =6; <i>DMA</i> =2, <i>IO</i> =3F0h; <i>IRQ</i> =3,4,5,6,7,10,12; <i>DMA</i> =1,2,3; |
| Settings    | <i>IO</i> =370 <i>h</i> ; <i>IRQ</i> =3,4,5,6,7,10,12; <i>DM</i> A=1,2,3                                                      |
| Device Mode | Read Mode, Write Protect                                                                                                    |

#### Serial Port 0 Configuration (Super IO sub-menu)

This option specifies the base I/O port address and Interrupt Request address of serial port 1 located on header connector P7 on the TSB7053. The Optimal setting is *3F8/IRQ4*, but you do have the ability to change this setting with the Change Settings parameter. The Fail-Safe default setting is *Auto*.

| Option          | Description                                                                              |
|-----------------|------------------------------------------------------------------------------------------|
| Serial Port     | Disabled/Enabled                                                                         |
|                 | Device settings $IO=3F8h$ ; $IRQ=4$ (status message)                                     |
| Change Settings | Auto IO=3F8h IRQ4 IO=3F8h; IRQ3, 4, 5, 6, 7, 10, 11, 12 IO=2F8h; IRQ3, 4, 5, 6, 7,       |
|                 | 10, 11, 12 IO=3E8h; IRQ3, 4, 5, 6, 7, 10, 11, 12 IO=2E8h; ; IRQ3, 4, 5, 6, 7, 10, 11, 12 |
| Device Mode     | Normal, High Speed                                                                       |

#### Serial Port 1 Configuration (Super IO sub-menu)

These BIOS setup parameters are for the SHB's serial port 2 available on header connector P14. Most of the BIOS settings are identical to the ones described in the Serial Port 0 Configuration section.

| Option          | Description                                                                            |
|-----------------|----------------------------------------------------------------------------------------|
| Serial Port     | Disabled/ <b>Enabled</b>                                                               |
|                 | Device settings IO=2F8h; IRQ=3 (status message)                                        |
| Change Settings | Auto IO=2F8h; IRQ3 IO=3F8h; IRQ3, 4, 5, 6, 7, 10, 11, 12 IO=2F8h; IRQ3, 4, 5, 6, 7,    |
|                 | 10, 11, 12 IO=3E8h; IRQ3, 4, 5, 6, 7, 10, 11, 12 IO=2E8h; IRQ3, 4, 5, 6, 7, 10, 11, 12 |
| Device Mode     | Normal, High Speed                                                                     |

#### ► Parallel Port Address (Super IO sub-menu)

This option specifies the I/O address used by the parallel port. The Optimal setting is *378h*. The Fail-Safe setting is *Auto*.

| Option          | Description                                                                         |
|-----------------|-------------------------------------------------------------------------------------|
| Parallel Port   | Disabled/ <b>Enabled</b>                                                            |
|                 | Device settings IO=378h; IRQ=5 (status message)                                     |
| Change Settings | Auto 10=378h; IRQ5 10=378h; IRQ3, 4, 5, 6, 7, 10, 11, 12 10=3BCh; IRQ3, 4, 5, 6, 7, |
|                 | 10, 11, 12 IO=378h IO=278h IO=3BCh                                                  |
| Device Mode     | STD Printer Mode, SPP Mode, EPP-1.9 and SPP Mode, EPP-1.7 and SPP Mode, ECP Mode,   |
|                 | ECP Mode and EPP 1.9 Mode, ECP and EPP 1.7 Mode                                     |

The Device Mode parameter enables you to select either the standard printer mode (STD) or a variation of the SPP, EPP or SCP parallel printer mode of operation. Any application still using a parallel printer will likely use the *STD Printer Mode*.

# Platform Misc. Configuration

| Option             | Description                                               |
|--------------------|-----------------------------------------------------------|
| Native PCIE Enable | <b>Disabled</b> /Enabled ( <b>bold</b> = default setting) |
| Native ASPM        | Disabled/Enabled (only visible if native PCIe is enabled) |

# Intel® Smart Connect Technology

| Option                       | Description                                                                          |
|------------------------------|--------------------------------------------------------------------------------------|
| ISCT Configuration           | <b>Disabled</b> /Enabled ( <b>bold</b> = default setting)                            |
| ISCT Notification<br>Control | Disabled/Enabled (Only visible if ISCT Configuration is Enabled)                     |
| ISCT WLAN Power              | Disabled/Enabled (Only visible if ISCT Configuration is Enabled)                     |
| Control                      |                                                                                      |
| ISCT WWAN Power              | Disabled/Enabled (Only visible if ISCT Configuration is Enabled)                     |
| Control                      |                                                                                      |
| ISCT EC Timer                | Disabled/Enabled (Only visible if ISCT Configuration is Enabled)                     |
| Control                      |                                                                                      |
| ISCT Sleep Duration          | Actual Time, Duration in Seconds ((Only visible if ISCT EC Time Control is Disabled) |
| Value Format                 |                                                                                      |

# Intel® ICC (Integrated Clock Control)

| Option               | Description                                                          |
|----------------------|----------------------------------------------------------------------|
| Use Watchdog Timer   | <b>Disabled</b> /Enabled ( <b>bold</b> = default setting)            |
| for ICC              |                                                                      |
| Turn off unused      | Disabled/Enabled                                                     |
| PCI/PCIe clocks      |                                                                      |
| Lock ICC registers   | Static Only, All Registers                                           |
| Clock Manipulation   | (Static message)                                                     |
| ICC Overclocking Lib | 8.0.0.46 (Static message based on specific board configuration)      |
| DIV-1S               |                                                                      |
| GFX                  |                                                                      |
|                      | Maximum supported frequency 120.0MHz (Static message)                |
|                      | Minimum supported frequency 120.0MHz (Static message)                |
|                      | Current frequency 120.0MHz (Static message)                          |
|                      | Current SSC mode Down (Static message)                               |
|                      | Current SSC % 0.50% (Static message)                                 |
| DIV-2S               | BLCK, DMI, PEG, PCIe, PCI33, SATA, USB3 (Static message)             |
|                      | Maximum supported frequency 100.0MHz (Static message)                |
|                      | Minimum supported frequency 100.0MHz (Static message)                |
|                      | Current frequency 100.0MHz (Static message)                          |
|                      | Current SSC mode Up, Center, Down                                    |
|                      | New SSC Mode: Down (Static message)                                  |
|                      | Maximum supported SSC %: 0.50% (Static message)                      |
|                      | Current SSC %: 0.50% (Static message)                                |
|                      | New SSC spread percent [0.01%] 50                                    |
|                      | Apply settings immediately                                           |
|                      | Apply settings permanently after reboot                              |
| DIV3                 | Static messages – informational only, no user configuration settings |
| DIV4                 | Static messages - informational only, no user configuration settings |
| DIV-1NS              | Static messages – informational only, no user configuration settings |
| DIV-2NS              | Static messages – informational only, no user configuration settings |

#### **Network Stack Configuration**

| Option           | Description                                                           |
|------------------|-----------------------------------------------------------------------|
| Network stack    | <b>Disabled</b> /Enabled ( <b>bold</b> = default setting)             |
| Ipv4 PXE Support | Disabled/Enabled, (only visible if network stack watchdog is enabled) |
| Ipv6 PXE Support | Disabled/Enabled, (only visible if network stack watchdog is enabled) |

#### **Intel RC Drivers Version Detail**

The BIOS parameters listed below are informational only and list the version string for each particular driver. The information below may vary as a function of the board build.

| Option                | Description                                                    |
|-----------------------|----------------------------------------------------------------|
| Intel CPU RC Version  | 1.8.0.0 (Information only, status read by the BIOS upon boot)  |
| Intel SA RC Version   | 1.8.0.0 (Information only, status read by the BIOS upon boot ) |
| Intel PCH RC Version  | 1.8.0.1 (Information only, status read by the BIOS upon boot ) |
| Intel PPM RC Version  | 1.8.0.0 (Information only, status read by the BIOS upon boot ) |
| Intel ACPI RC Version | 1.8.0.0 (Information only, status read by the BIOS upon boot ) |
| Intel ME RC Version   | 1.8.0.0 (Information only, status read by the BIOS upon boot ) |
| Intel iFFS RC Version | 1.8.0.0 (Information only, status read by the BIOS upon boot ) |
| Intel SG RC Version   | 1.8.0.0 (Information only, status read by the BIOS upon boot ) |

#### **CPU PPM Configuration**

| Option                     | Description                                                                                    |
|----------------------------|------------------------------------------------------------------------------------------------|
| EIST                       | Disabled/Enabled (bold = default setting)                                                      |
| Turbo Mode                 | Disabled/Enabled                                                                               |
| CPU C3 Report              | Disabled/Enabled                                                                               |
| CPU C6 report              | Disabled/Enabled                                                                               |
| CPU C7 report              | Disabled/Enabled                                                                               |
| Configurable TDP           | Disabled/TDP Nominal/TDP Down/TDP Up                                                           |
| Config TDP LOCK            | Disabled/Enabled                                                                               |
| Long duration power limit  | 0, (0-255 is the acceptable range in watts for this setting with 0 being the factory default)  |
| Long duration maintained   | 0, (0-120 is the acceptable range in seconds for this setting with 0 being the factory default |
| Short duration power limit | 0, (0-255 is the acceptable range in watts for this setting with 0 being the factory default   |
| ACPI T State               | Disabled/Enabled                                                                               |

#### **Switchable Graphics Configuration**

| Option         | Description                                                                          |
|----------------|--------------------------------------------------------------------------------------|
| SG Mode Select | SG Mode Select (Static message - informational only, no user configuration settings) |

#### Intel® 82579LM Gigabit Network Configuration – Backplane LAN

Here is where you setup the interface parameters for the Ethernet PHY device that routes a Gigabit LAN down to the SHB's edge connector C for use on a PICMG 1.3 LAN-enabled backplane. Listed below are the available network configuration parameters for the board's backplane LAN.

| Option        | Description                                                                               |
|---------------|-------------------------------------------------------------------------------------------|
| NIC           | Link Speed: AutoNeg, 10Mbps Half, 10Mbps Full, 100Mbps Half, 100Mbps Full                 |
| Configuration | Wake on LAN: <b>Enabled</b> /Disabled ( <b>bold</b> = default setting)                    |
| Blink LEDs    | <b>0</b> , (0-15 is the acceptable range with 0 being the default)                        |
| Port          | UEFI Driver: Intel Pro/1000 5.3.00 (status message, no user configurable selection)       |
| Configuration | Adapter PBA: FFFFFF-0FF (status message, no user configurable selection)                  |
|               | Chip Type: Intel PCH2 (status message, no user configurable selection)                    |
|               | PCI Device ID: 1502 (status message, no user configurable selection)                      |
|               | PCI Bus:Device:Function: 0:25:0 (status message, no user configurable selection)          |
|               | Link Status: Disconnected (status message, configurable selection may be available if the |
|               | Ethernet port is connected to an operational network)                                     |
|               | Factory MAC Address: 00:10:6F:0E:2A:22 (status message, no user configurable selection)   |

#### Intel® 82580 Gigabit Network Configuration – LAN0

Here is where you setup the interface parameters for the Ethernet controller that routes a LANO Gigabit interface to the SHB's I/O plate. LANO is connector P4A on the SHB. Listed below are the available network configuration parameters.

| Option        | Description                                                                               |
|---------------|-------------------------------------------------------------------------------------------|
| NIC           | Link Speed: AutoNeg, 10Mbps Half, 10Mbps Full, 100Mbps Half, 100Mbps Full                 |
| Configuration | Wake on LAN: <b>Enabled</b> /Disabled ( <b>bold</b> = default setting)                    |
| Blink LEDs    | <b>0</b> , (0-15 is the acceptable range with 0 being the default)                        |
| Port          | UEFI Driver: Intel Pro/1000 5.3.00 (status message, no user configurable selection)       |
| Configuration | Adapter PBA: FFFFFF-0FF (status message, no user configurable selection)                  |
|               | Chip Type: Intel 82580 (status message, no user configurable selection)                   |
|               | PCI Device ID: 150E (status message, no user configurable selection)                      |
|               | PCI Bus:Device:Function: 12:0:0 (status message, no user configurable selection)          |
|               | Link Status: Disconnected (status message, configurable selection may be available if the |
|               | Ethernet port is connected to an operational network)                                     |
|               | Factory MAC Address: 00:10:6F:0E:2A:23 (status message, no user configurable selection)   |
|               | Alternate MAC Address: 00:10:6F:0E:2A:23 (status message, no user configurable selection) |
| Option        | Description                                                                               |
| NIC           | Link Speed: AutoNeg, 10Mbps Half, 10Mbps Full, 100Mbps Half, 100Mbps Full                 |
| Configuration | Wake on LAN: <b>Enabled</b> /Disabled ( <b>bold</b> = default setting)                    |

#### Intel® 82580 Gigabit Network Configuration – LAN1

Here is where you setup the interface parameters for the Ethernet controller that routes a LAN1 Gigabit interface to the SHB's I/O plate. LAN0 is connector P4B on the SHB. Listed below are the available network configuration parameters.

| Option        | Description                                                                               |
|---------------|-------------------------------------------------------------------------------------------|
| NIC           | Link Speed: AutoNeg, 10Mbps Half, 10Mbps Full, 100Mbps Half, 100Mbps Full                 |
| Configuration | Wake on LAN: <b>Enabled</b> /Disabled ( <b>bold</b> = default setting)                    |
| Blink LEDs    | <b>0</b> , (0-15 is the acceptable range with 0 being the default)                        |
| Port          | UEFI Driver: Intel Pro/1000 5.3.00 (status message, no user configurable selection)       |
| Configuration | Adapter PBA: FFFFFF-0FF (status message, no user configurable selection)                  |
|               | Chip Type: Intel 82580 (status message, no user configurable selection)                   |
|               | PCI Device ID: 150E (status message, no user configurable selection)                      |
|               | PCI Bus:Device:Function: 12:0:1 (status message, no user configurable selection)          |
|               | Link Status: Disconnected (status message, configurable selection may be available if the |
|               | Ethernet port is connected to an operational network)                                     |
|               | Factory MAC Address: 00:10:6F:0E:2A:24 (status message, no user configurable selection)   |
|               | Alternate MAC Address: 00:10:6F:0E:2A:24 (status message, no user configurable selection) |

This page intentionally left blank

# Chapter 3 Chipset Configuration Setup

#### Introduction

The term "chipset" is a bit of a misnomer for the Trenton TSB7053. The "chipset" on this SHB is a single component called a "Platform Controller Hub" or PCH. Some of the traditional "chipset" functions specifically the system memory interfaces and the A0, A2, A3 and PCI Express Expansion links to a PICMG 1.3 backplane have migrated up into the Sandy Bridge processor's micro-architecture. The TSB7053 features the Intel® C206 PCH and this platform controller hub merges the former South Bridge chipset component functionality with the North Bridge functionality not handled by the Sandy Bridge processor. The following sections cover the new set-up parameters for the single chip Intel® C206 PCH and are labeled: PCH-IO Configuration and System Agent (SA) Configuration

#### **PCH-IO Configuration**

Several system I/O and PCI Express configurations are included in this area of the BIOS. Once selected, several static messages and sub-menus of the PCH-IO configuration become visible.

| Option               | Description                                                                                    |  |  |  |  |  |
|----------------------|------------------------------------------------------------------------------------------------|--|--|--|--|--|
| Intel PCH RC Version | 1.8.0.1 (Static message – informational only, no user configuration settings)                  |  |  |  |  |  |
| Intel PCH SKU Name   | C206 (Static message – informational only, no user configuration settings)                     |  |  |  |  |  |
| Intel PCH Rev ID     | 04/82 (Static message – informational only, no user configuration settings)                    |  |  |  |  |  |
| ► PCI Express        | PCI Express Clock Gating: Disabled/Enabled                                                     |  |  |  |  |  |
| Configuration        | DMI Link ASPM Control: Disabled/Enabled                                                        |  |  |  |  |  |
| (submenu)            | DMI Link Extended Synch Control: Disabled/Enabled                                              |  |  |  |  |  |
| · · · · ·            | Subtractive Decode: Static Message, no user configuration settings                             |  |  |  |  |  |
|                      | ► PCI Express Root Port 1                                                                      |  |  |  |  |  |
|                      | ► PCI Express Root Port 2                                                                      |  |  |  |  |  |
|                      | ► PCI Express Root Port 3                                                                      |  |  |  |  |  |
|                      | ► PCI Express Root Port 4                                                                      |  |  |  |  |  |
|                      | ► PCI Express Root Port 5                                                                      |  |  |  |  |  |
|                      | ► PCI Express Root Port 6                                                                      |  |  |  |  |  |
|                      | ► PCI Express Root Port 7                                                                      |  |  |  |  |  |
|                      | PCIE Port 8 is Assigned to LAN: Static Message, no user configuration settings                 |  |  |  |  |  |
|                      | PCIe ports 1 through 7 sub-menu configuration settings                                         |  |  |  |  |  |
|                      | PCI Express Root Port x: <i>Disabled/Enabled</i> (x = the port number value of 0 through 7)    |  |  |  |  |  |
|                      | ASPM Support: Disabled/LOs/L1/LOsL1/Auto                                                       |  |  |  |  |  |
|                      | URR: <i>Disabled/Enabled</i>                                                                   |  |  |  |  |  |
|                      | FER: Disabled/Enabled                                                                          |  |  |  |  |  |
|                      | NFER: <i>Disabled/Enabled</i>                                                                  |  |  |  |  |  |
|                      | CER: <i>Disabled</i> /Enabled                                                                  |  |  |  |  |  |
|                      | CTO: Disabled/Enabled                                                                          |  |  |  |  |  |
|                      | SEFE: <i>Disabled</i> /Enabled                                                                 |  |  |  |  |  |
|                      | SENFE: <i>Disabled/Enabled</i>                                                                 |  |  |  |  |  |
|                      | SECE: <i>Disabled</i> /Enabled                                                                 |  |  |  |  |  |
|                      | PME SCI: Disabled/Enabled                                                                      |  |  |  |  |  |
|                      | Hot Plug: <i>Disabled/Enabled</i>                                                              |  |  |  |  |  |
|                      | PCIe Speed: Auto/Gen1/Gen2                                                                     |  |  |  |  |  |
|                      | Detect Non-Compliance Device: <i>Disabled</i> /Enabled (only visible if PCIe Speed = Auto)     |  |  |  |  |  |
|                      | Extra Bus Reserved: $\boldsymbol{\theta}$ (Acceptable values = $0 - 7$ )                       |  |  |  |  |  |
|                      | Reserved Memory: $10$ (Acceptable values = $1 - 20$ )                                          |  |  |  |  |  |
|                      | Prefetchable Memory: 10 (Acceptable values = $1 - 20$ )                                        |  |  |  |  |  |
|                      | Reserved I/O: 4 (Acceptable values = $4 - 20$ )                                                |  |  |  |  |  |
| ► USB Configuration  | EHCI1: Disabled/Enabled                                                                        |  |  |  |  |  |
| (submenu)            | EHCI2: Disabled/Enabled                                                                        |  |  |  |  |  |
|                      | USB Ports Per-Port Disable Control: Disabled/Enabled (If enabled then the following selections |  |  |  |  |  |
|                      | become visible)                                                                                |  |  |  |  |  |
|                      | USB Port #0 Disable: Disabled/Enabled                                                          |  |  |  |  |  |
|                      | USB Port #1 Disable: Disabled/Enabled                                                          |  |  |  |  |  |
|                      | USB Port #2 Disable: Disabled/Enabled                                                          |  |  |  |  |  |

|                       | USB Port #3 Disable: Disabled/Enabled                                                   |  |  |  |
|-----------------------|-----------------------------------------------------------------------------------------|--|--|--|
|                       | USB Port #4 Disable: Disabled/Enabled                                                   |  |  |  |
|                       | USB Port #5 Disable: Disabled/Enabled                                                   |  |  |  |
|                       | USB Port #6 Disable: Disabled/Enabled                                                   |  |  |  |
|                       | USB Port #7 Disable: Disabled/Enabled                                                   |  |  |  |
|                       | USB Port #8 Disable: Disabled/Enabled                                                   |  |  |  |
|                       | USB Port #9 Disable: Disabled/Enabled                                                   |  |  |  |
|                       | USB Port #10 Disable: Disabled/Enabled                                                  |  |  |  |
|                       | USB Port #11 Disable: Disabled/Enabled                                                  |  |  |  |
|                       | USB Port #12 Disable: Disabled/Enabled                                                  |  |  |  |
|                       | USB Port #13 Disable: Disabled/Enabled                                                  |  |  |  |
| ►PCH Azalia           | Azalia: Disabled/Enabled/Auto                                                           |  |  |  |
| Configuration         | Azalia Docking Support: Disabled/Enabled (only visible if Azalia = Auto or Enabled)     |  |  |  |
| (submenu)             | Azalia PME: Disabled/Enabled (only visible if Azalia = Auto or Enabled)                 |  |  |  |
|                       | Azalia Internal HDMI Codec: Disabled/Enabled (only visible if Azalia = Auto or Enabled) |  |  |  |
|                       | Azalia HDMI codec Port B: Disabled/Enabled (only visible if HDMI Codec = Enabled)       |  |  |  |
|                       | Azalia HDMI codec Port C: Disabled/Enabled (only visible if HDMI Codec = Enabled)       |  |  |  |
|                       | Azalia HDMI codec Port D: Disabled/Enabled (only visible if HDMI Codec = Enabled)       |  |  |  |
| ► BIOS Security       | SMI Lock: <i>Disabled/Enabled</i>                                                       |  |  |  |
| Configuration         | BIOS Lock: Disabled/Enabled                                                             |  |  |  |
| (submenu)             | GPIO Lock: <i>Disabled/Enabled</i>                                                      |  |  |  |
|                       | BIOS Interface Lock: Disabled/Enabled                                                   |  |  |  |
|                       | RTC RAM Lock: Disabled/Enabled                                                          |  |  |  |
| PCH LAN Controller    | Disabled/Enabled (bold = default setting)                                               |  |  |  |
| Wake on LAN           | Disabled/Enabled                                                                        |  |  |  |
| DeepSx Power Policies | Disabled/Enabled in S5/Enabled in S4-S5                                                 |  |  |  |
| Display Logic         | Disabled/Enabled                                                                        |  |  |  |
| CLKRUN# Logic         | Disabled/Enabled                                                                        |  |  |  |
| SB CRID               | Disabled/Enabled                                                                        |  |  |  |
|                       | her Configuration (Static message - informational only, no user configuration settings) |  |  |  |
| High Precision Timer  | Disabled/Enabled                                                                        |  |  |  |
| SLP_S4 Assertion      | Disabled/1-2 seconds/2-3 seconds/3-4 seconds/4-5 seconds                                |  |  |  |
| Width                 |                                                                                         |  |  |  |
| Restore AC Power Loss | Power Off/Power On/Last State                                                           |  |  |  |
|                       |                                                                                         |  |  |  |

System Agent (SA) Configuration Several system additional PCI Express configurations as well as graphics and memory configurations are included in this area of the BIOS. Once selected, several static messages and sub-menus of the System Agent (SA) configuration become visible.

| Option                      | Description                                                                           |
|-----------------------------|---------------------------------------------------------------------------------------|
| System Agent Bridge<br>Name | IvyBridge (Static message – informational only, no user configuration settings)       |
| System Agent RC<br>Version  | 1.8.0.0 (Static message – informational only, no user configuration settings)         |
| VT-d Capability             | Supported (Static message – informational only, no user configuration settings)       |
| VT-d                        | Disabled/ <b>Enabled</b> ( <b>bold</b> = default setting)                             |
| CHAP Device<br>(B0:D7:F0)   | Disabled/Enabled                                                                      |
| Thermal Device              | Disabled/Enabled                                                                      |
| (B0:D4:F0)                  |                                                                                       |
| Enable NB CRID              | Disabled/Enabled                                                                      |
| BDAT ACPI Table             | Disabled/Enabled                                                                      |
| Support                     |                                                                                       |
| C-State Pre-Wake            | Disabled/Enabled                                                                      |
| ▶ Graphics                  | IGFX VBIOS Version: 2153 (Status Message, result depends on board configuration)      |
| Configuration               | IGfx Frequency: 350MHz (Status Message, result depends on board configuration)        |
|                             | Graphics Turbo IMON Current: 31 (bold = default setting, supported values = 14 to 31) |
|                             | Primary Display: Auto (Auto, IGFX, PEG, PCI, SG)                                      |
|                             | Internal Graphics: Auto (Auto, Disabled, Enabled)                                     |

|                   | GTT Size: 2MB (1MB, 2MB)<br>Aperture Size: 256MB (128MB, 256MB, 512MB)                                                                                                    |
|-------------------|----------------------------------------------------------------------------------------------------|
|                   | DVMT Pre-Allocated: 64MB (32MB, 64MB, 96MB, 128MB, 160MB, 192MB, 224MB, 256MB,                                                                                                    |
|                   | 288MB, 320MB, 352MB, 384MB, 416MB, 448MB, 480MB, 512MB,                                                                                                    |
|                   | 1024MB)                                                                                                    |
|                   | DVMT Total Gfx Mem: <b>256MB</b> (128MB, <b>256MB</b> , MAX)                                                                                                    |
|                   | Gfx Low Power Mode: Disabled/Enabled                                                                                                    |
|                   | Graphics Performance Analyzers: <i>Disabled/Enabled</i>                                                                                                    |
|                   | ► LCD Control                                                                                                    |
|                   | Primary IGFX Boot Display: VBIOS Default (VBIOS Default, CRT, EFP, LFP, EFP3,                                                                                                    |
|                   | EFP2, $LFP2$ )                                                                                                    |
|                   |                                                                                                    |
|                   | LCD Panel Type: VBIOS Default (VBIOS Default, 640x480 LVDS, 800x600 LVDS, 1004x768 LVDS 1 400x1050 (PP) LVDS 1 400x1050 LVDS 2 1600x1200                                                                                          |
|                   | 1024x768 LVDS1, 1400x1050(RB) LVDS1, 1400x1050 LVDS2, 1600x1200                                                                                                    |
|                   | LVDS, 1366x768 LVDS, 1680x1050 LVDS, 1920x1200 LVDS, 1440x900                                                                                                    |
|                   | LVDS, 1024x768 LVDS2, 1280x800 LVDS, 1920x1080 LVDS, 2048x1536                                                                                                    |
|                   | LVDS)                                                                                                    |
|                   | SDVO-LFP Panel Type: VBIOS Default (VBIOS Default, 1024x768 SVDO-LFP, 1400x1050<br>SVDO-LFP, 1600x1200 SVDO-LFP)                                                                                                    |
|                   | Panel Scaling: Auto (Auto, Off, Force Scaling)                                                                                                    |
|                   | Backlight Control: <i>PWM Inverted (PWM Inverted, PWM Normal, GMBUS Inverted, GMBUS Normal)</i>                                                                                                    |
|                   | BIA: Auto (Auto, Disabled, Level 1, Level 2, Level 3, Level 4, Level 5)                                                                                                    |
|                   | Spread Spectrum clock Chip: Off (Off, Hardware, Software)                                                                                                    |
|                   | TV1 Standard: VBIOS Default (VBIOS Default, NTSC_M, NTSC_M_J, NTSC_433, PAL_B,                                                                                                    |
|                   | PAL_G, PAL_D, PAL_H, PAL_I, PAL_N, SECAM_L, SECAM_B, SECAM_D,                                                                                                    |
|                   | SECAM_G, SECAM_H, SECAM_K, HDTV_STD_SMPTE_240M_1080i59,                                                                                                    |
|                   | HDTV_STD_SMPTE_240M_1080i60, HDTV_STD_SMPTE_295M_1080i50,                                                                                                    |
|                   | HDTV_STD_SMPTE_295M_1080p50, HDTV_STD_SMPTE_296M_720p50,                                                                                                    |
|                   | HDTV_STD_SMPTE_296M_720p60, HDTV_STD_CEAEIA_7702A_480p60,                                                                                                    |
|                   | HDTV_STD_CEAEIA_7702A_480i60)                                                                                                    |
|                   | TV2 Standard: VBIOS Default (VBIOS Default, NTSC_M, NTSC_M_J, NTSC_433, PAL_B,                                                                                                    |
|                   | PAL_G, PAL_D, PAL_H, PAL_I, PAL_N, SECAM_L, SECAM_B, SECAM_D,                                                                                                    |
|                   | SECAM_G, SECAM_H, SECAM_K, HDTV_STD_SMPTE_240M_1080i59,                                                                                                    |
|                   | HDTV_STD_SMPTE_240M_1080i60, HDTV_STD_SMPTE_295M_1080i50,                                                                                                    |
|                   | HDTV_STD_SMPTE_295M_1080p50, HDTV_STD_SMPTE_296M_720p50,                                                                                                    |
|                   | HDTV_STD_SMPTE_296M_720p60, HDTV_STD_CEAEIA_7702A_480p60,                                                                                                    |
|                   | HDTV_STD_CEAEIA_7702A_480i60)                                                                                                    |
|                   | ALS Support: Disabled/Enabled                                                                                                    |
|                   | Active LFP: Int-LVDS (No LVDS, Int_LVDS, SDV0 LVDS, eDP Port-A, eDP Port-D)                                                                                                    |
|                   | Panel Color Depth: 18 Bit (18 Bit, 24 Bit)                                                                                                    |
| DMI Configuration | DMI: x4 GEN2 (Status Message, result depends on board configuration)                                                                                                    |
|                   | DMI Vc1 Control: <i>Disabled/Enabled</i> ( <i>bold</i> = <i>default setting</i> )                                                                                                    |
|                   | DMI Vcp Control: Disabled/Enabled                                                                                                    |
|                   | DMI Vcm Control: Disabled/Enabled                                                                                                    |
|                   | DMI Link ASPM Control: LOsL1 (Disabled, LOs, L1, LOsL1)                                                                                                    |
|                   | DMI Extended Synch Control: Disabled/Enabled                                                                                                    |
|                   | DMI Gen 2: Auto (Auto, Enabled, Disabled)                                                                                                    |
| ► NB PCIe         | PEG0: x16 GEN2 (Status Message, result depends on board configuration)                                                                                                    |
| Configuration     | PEG0 - Gen X: Auto (Auto, GEN1, GEN2, GEN3) (bold = default setting)                                                                                                    |
|                   | PEG0 ASPM: Auto (Disabled, Auto, ASPM LOs, L1, L0_L1)                                                                                                    |
|                   | Enable PEG: Auto (Auto, Enabled, Disabled)                                                                                                    |
|                   | Detect Non-Compliance Device: Disabled/Enabled                                                                                                    |
|                   | De-emphasis Control: -3.5dB (-6dB, -3.5dB)                                                                                                    |
|                   | PEG Sampler Calibrate: Auto (Auto, Enabled, Disabled)                                                                                                    |
|                   | Swing Control: Full (Reduced, Half, Full)                                                                                                    |
|                   | Gen3 Equalization: Disabled/Enabled                                                                                                    |
|                   | Gen3 Eq Phase 2: <i>Auto (Auto, Enabled, Disabled)</i>                                                                                                    |
|                   |                                                                                                    |
|                   | PEG Gen3 Root Port Preset Value for each Lane: $\delta$ (1 – 11 acceptable values for each of the 16 lanes)                                                                                                    |
|                   | <ul> <li>PEG Gen3 Root Port Preset Value for each Lane: 8 (1 – 11 acceptable values for each of the 16 lanes)</li> <li>PEG Gen3 Endpoint Preset Value each Lane: 7 (1 – 11 acceptable values for each of the 16 lanes)</li> </ul> |
|                   | ► PEG Gen3 Endpoint Preset Value each Lane: 7 (1 – 11 acceptable values for each of the 16 lanes)                                                                                                    |
|                   |                                                                                                    |

|                    | Fast PEG Init: <i>Disabled</i>                                                                                                    |
|--------------------|----------------------------------------------------------------------------------------------------|
|                    | RxCEM Loop back: <i>Disabled/Enabled</i>                                                                                           |
| <b>N M</b>         | ► PCIe Gen3 RxCTLEp Setting: 12 (0 – 15 acceptable values for each of the 8 sub-menu settings)                                     |
| ► Memory           | Memory RC Version: 1.8.0.0 (Status Message, result depends on board configuration)                                                 |
| Configuration      | Memory Frequency: 1600MHz (Status Message, result depends on board configuration)                                                  |
|                    | Total Memory: 4096MB (DDR3) (Status Message, result depends on board configuration)                                                |
|                    | DIMM#0: 4096MB (DDR3) (Status Message, result depends on board configuration)                                                      |
|                    | DIMM#1: Not Present (Status Message, result depends on board configuration)                                                        |
|                    | DIMM#2: Not Present (Status Message, result depends on board configuration)                                                        |
|                    | DIMM#3: Not Present (Status Message, result depends on board configuration)                                                        |
|                    | CAS Latency (tCL): 11 (Status Message, result depends on board configuration)                                                      |
|                    | Minimum delay time                                                                                                    |
|                    | CAS to RAS (tRCDmin): 11 (Static message – informational only, no user configuration settings)                                     |
|                    | Row Precharge (tRPmin): 11 (Static message – informational only, no user configuration settings)                                   |
|                    | Active to Precharge (tRASmin): 28 (Static message – informational only, no user configuration settings)                            |
|                    | XMP Profile 1: Not Supported (Static message – informational only, no user configuration settings)                                 |
|                    | XMP Profile 2: Not Supported (Static message – informational only, no user configuration settings)                                 |
|                    | DIMM profile: Default DIMM Profile (Default DIMM Profile, Custom Profile,                                                          |
|                    | XMP Profile 1, XMP Profile 2) ( <b>bold</b> = default setting)                                                                     |
|                    | Memory Frequency Limiter: Auto (Auto, 1067, 1333, 1600, 2133, 2400, 2667)                                                          |
|                    | Max TOLUD: Dynamic (Dynamic, 1GB, 1.25GB, 1.5GB, 1.75GB, 2GB, 2.25GB, 2.5GB,                                                       |
|                    | 2.75GB, 3GB, 3.25GB)                                                                                                    |
|                    | NMode Support: Auto (Auto, 1N Mode, 2N Mode)                                                                                       |
|                    | Memory Scrambler: Disabled/Enabled                                                                                                 |
|                    | Memory RefreshRate: Disabled (Disabled, x1, x2)                                                                                    |
|                    | MRC Fast Boot: Disabled/Enabled                                                                                                    |
|                    | Force Cold Reset: Disabled/Enabled                                                                                                 |
|                    | DIMM Exit Mode: Fast Exit (Auto, Slow Exit, Fast Exit)                                                                             |
|                    | Power Down Mode: <b>PPD</b> (No Power Down, APD, <b>PPD</b> , APD-PPD)                                                             |
|                    | Scrambler Seed Generation Off: Disabled/Enabled                                                                                    |
|                    | Memory Remap: Disabled/Enabled                                                                                                    |
|                    | Memory Alias Check: <i>Disabled/Enabled</i>                                                                                        |
|                    | Channel A DIMM Control: <i>Enable Both DIMMS</i> ( <i>Enable Both DIMMS</i> , <i>Disable DIMMO</i> ,                               |
|                    | Disable DIMM1, Disable Both DIMMS)                                                                                                 |
|                    | Channel B DIMM Control: <i>Enable Both DIMMS</i> ( <i>Enable Both DIMMS</i> , <i>Disable DIMMO</i> ,                               |
|                    | Disable DIMMI, Disable Both DIMMS)                                                                                                 |
| ► Memory Thermal   | Memory Thermal Management: Disabled/Enabled (bold = default setting)                                                               |
| Configuration      |                                                                                                    |
| ►GT - Power        | GT Info: GT2 (0x162) (Static message – informational only, no user configuration settings)                                         |
| Management Control | RC6(Render Standby): Disabled/Enabled (bold = default setting)                                                                     |
| munugement control | RC6+(Deep RC6): <i>Disabled/Enabled</i>                                                                                            |
|                    | GT OverClocking Support: <i>Disabled/Enabled</i> (If enabled the following two selections appear)                                  |
|                    | GT OverClocking Support. <i>Disablea</i> Enablea (If enablea the jollowing two selections appear)<br>GT OverClocking Frequency: 22 |
|                    | GT OverClocking Voltage: 0                                                                                                    |
|                    | OI OVERCIOCKIIG VOItage. U                                                                                                    |

This page intentionally left blank

# Chapter 4 Boot Setup

#### Introduction

Select the *Boot Setup* menu item from the Aptio TSE screen to enter the BIOS Setup screen. The Boot menu option allows you to access the following the following boot setup features.

#### **Boot Configuration**

Set this value to instruct the system on how long it needs to wait for the setup activation key and turn On/Off the Bootup NumLock State.

| Option                  | Description                                                                                                    |  |  |  |  |  |
|-------------------------|----------------------------------------------------------------------------------------------------|--|--|--|--|--|
| Setup Prompt<br>Timeout | <b>5</b> ( <b>bold</b> = default setting) A numeric value of 5 is the default setting with a range of 1 to 65355 or EEEE means an indefinite wait |  |  |  |  |  |
| Timeout                 | entered is in seconds being valid inputs. A value of 65355 or FFFFh means an indefinite wait period                                               |  |  |  |  |  |
| Bootup                  | The default setting is <b>On</b> with an option to turn the setting Off. The On setting enables the                                               |  |  |  |  |  |
| NumLock State           | keyboard to automatically enabled at system boot and allows the immediate use of the 10-key                                                       |  |  |  |  |  |
|                         | numeric keypad located on the right side of the keyboard. In the Off setting, the NumLock                                                         |  |  |  |  |  |
|                         | keyboard key will need to be pressed to use the 10-key numeric pad.                                                                               |  |  |  |  |  |
| Quiet Boot              | Disabled/Enabled                                                                                                    |  |  |  |  |  |
| Fast Boot               | Disabled/Enabled                                                                                                    |  |  |  |  |  |
| Driver Option           | Driver Option #1: KingstonDT 101 G2 PAMP (KingstonDT 101 G2 PAMP, UEFI:                                                                           |  |  |  |  |  |
| Priorities              | KingstonDT 101 G2 PAMP, UEFI: Built-In                                                                                                    |  |  |  |  |  |
|                         | Shell, Disabled)                                                                                                    |  |  |  |  |  |
|                         | Driver Option #2: UEFI: KingstonDT 101 G2 PAMP (KingstonDT 101 G2 PAMP, UEFI:                                                                     |  |  |  |  |  |
|                         | KingstonDT 101 G2 PAMP, UEFI:                                                                                                    |  |  |  |  |  |
|                         | Built-In Shell, Disabled)                                                                                                    |  |  |  |  |  |
|                         | Driver Option #3: UEFI: Built-In Shell (KingstonDT 101 G2 PAMP, UEFI: KingstonDT 101                                                              |  |  |  |  |  |
|                         | G2 PAMP, UEFI: Built-In Shell, Disabled)                                                                                                    |  |  |  |  |  |
| ►CSM16                  | CSM16 Module Version: 07:70 (Static message - informational only, no user configuration settings)                                                 |  |  |  |  |  |
| Parameters              | The following are special purpose BIOS settings and should remain in the default positions. Contact                                               |  |  |  |  |  |
|                         | Trenton's technical support team if you need to use these BIOS settings.                                                                          |  |  |  |  |  |
|                         | GateA20 Active: Upon Request (Upon Request, Always)                                                                                               |  |  |  |  |  |
|                         | Option ROM Messages: Force BIOS (Force BIOS, Keep Current)                                                                                        |  |  |  |  |  |
| N (70) (                | INT19 Trap Response: Immediate (Immediate, Postponed)                                                                                             |  |  |  |  |  |
| ►CSM                    | Launch CSM: Disabled/Enabled                                                                                                    |  |  |  |  |  |
| Parameters              | Boot option filter: UEFI and Legacy (UEFI and Legacy, Legacy Only, UEFI Only)                                                                     |  |  |  |  |  |
|                         | Launch PXE OpROM policy: Do Not Launch (Do Not Launch, UEFI Only, Legacy Only)                                                                    |  |  |  |  |  |
|                         | Launch Storage OpROM policy: <i>Legacy Only</i> (Do Not Launch, UEFI Only, Legacy Only)                                                           |  |  |  |  |  |
|                         | Launch Video OpROM policy: Legacy Only (Do Not Launch, UEFI Only, Legacy Only,                                                                    |  |  |  |  |  |
|                         | Legacy First, UEFI First)                                                                                                    |  |  |  |  |  |
|                         | Other PCI device ROM priority: UEFI OpROM (UEFI OpROM, Legacy OpROM)                                                                              |  |  |  |  |  |

This page intentionally left blank

# Chapter 5 Security

#### **Two Levels of Password Protection**

Security Setup provides both an Administrator and User password. If you use both passwords, the Administrator password must be set first.

The system can be configured so that all users must enter a password every time the system boots or when Setup is executed, using either or either the Supervisor password or User password.

The Administrator and User passwords activate two different levels of password security. If you select password support, you are prompted for a one to six character password. Type the password on the keyboard. The password does not appear on the screen when typed. Make sure you write it down. If you forget it, you must drain NVRAM and reconfigure.

#### **Remember the Password**

Keep a record of the new password when the password is changed. If you forget the password, you must erase the system configuration information in NVRAM. See (Deleting a Password) for information about erasing system configuration information.

#### **Security Configuration**

The Security setup menu item allows the user to do the following:

| Option                 | Description                                                                                  |  |  |  |
|------------------------|----------------------------------------------------------------------------------------------|--|--|--|
| Administrator Password | This option allows the user to set an administrative level password for the BIOS. BIOS       |  |  |  |
|                        | access passwords must be between 3 and 20 characters in length.                              |  |  |  |
| User Password          | This option allows the user to set a user level password for the BIOS.                       |  |  |  |
| Secure Boot menu       | If selected the following sub-menu configurations become visible:                            |  |  |  |
|                        | ▶ Platform Mode: Setup (Static message – informational only, no user configuration setting)  |  |  |  |
|                        | ► Secure Boot: Disabled (Static message – informational only, no user configuration setting) |  |  |  |
|                        | Secure Boot Control: Disabled/Enabled                                                        |  |  |  |
|                        | Secure Boot Mode: Standard/Custom                                                            |  |  |  |
|                        | <ul> <li>Image Execution Policy (Static only if no password key is present)</li> </ul>       |  |  |  |
|                        | Key Management (Static only if no password key is present)                                   |  |  |  |

This page intentionally left blank

# Chapter 6 Saving and Exiting BIOS Setup and Restoring Defaults

#### Introduction

There are four methods of saving BIOS changes and leaving Aptio TSE listed at the top of this screen:

#### 1 - Save Changes & Exit

When you have completed the system configuration changes, select this option to save your BIOS changes and leave Aptio TSE. You will need to reboot the computer for the new system configuration parameters to take effect.

Select Save Changes & Exit from the Exit menu and press < Enter>.

Save Configuration Changes and Exit Now?

[YES] [NO] appears in the window. Select YES to save changes and exit.

#### 2 - Discard Changes & Exit

Select this option to quit Aptio TSE without making any permanent changes to the system configuration.

Select Discard Changes & Exit from the Exit menu and press <Enter>.

Discard Changes and Exit Setup Now?

[YES] [NO] Select *YES* to discard changes and exit.

#### 3 - Save Changes & Reset

When you have completed the system configuration changes, select this option to save the BIOS changes, leave Aptio TSE and reset the computer so the new system configuration parameters can take effect.

Select Save Changes & Reset from the Exit menu and press < Enter>.

Save Configuration Changes and Exit Now?

[YES] [NO] appears in the window. Select YES to save changes and reset.

#### 4 - Discard Changes & Reset

Choose this option if you decide to discard your BIOS changes, but what to reset the system upon leaving Aptio TSE.

Select Discard Changes & Reset from the Exit menu and press <Enter>.

Discard Configuration Changes and Exit Now?

[YES] [NO] appears in the window. Select YES to discard changes and reset.

The following two screen options allow save or discard BIOS changes without leaving Aptio TSE:

| Save Changes    | [YES] | [NO] |
|-----------------|-------|------|
| Discard Changes | [YES] | [NO] |

The following menu options for BIOS defaults are available:

#### **Restore Defaults**

Aptio TSE automatically sets all Aptio TSE options to a complete set of factory default settings when you select this option.

Select restore defaults from the Exit menu and press <Enter>.

**Restore Defaults?** 

[YES] [NO] appears in the window. Select YES to load restore defaults.

#### Save as User Defaults

With this option the BIOS changes done so far by the user are saved as User Defaults.

Select save as user defaults from the Exit menu and press <Enter>.

Save as User Defaults?

[YES] [NO] appears in the window. Select YES to save user defaults.

#### **Restore User Defaults**

Aptio TSE automatically sets all Aptio TSE options to a complete set of user default settings when you select this option.

Select restore user defaults from the Exit menu and press <Enter>.

Restore User Defaults?

[YES] [NO] appears in the window. Select YES to load restore user defaults.

#### **Boot Overide**

Select this option to allow a system boot override from either a specific device connected to the SHB or from the BIOS' EFI Shell. A sample board configuration yields the following boot override selections:

KingstonDT 101 G2 PMAP

UEFI: KingstonDT 101 G2 PMAP

UEFI: Built-In EFI Shell

This page intentionally left blank

# Appendix A BIOS Messages

#### Introduction

A status code is a data value used to indicate progress during the boot phase. These codes are outputed to I/O port 80h on the SHB. Aptio 4.x core outputs checkpoints throughout the boot process to indicate the task the system is currently executing. Status codes are very useful in aiding software developers or technicians in debugging problems that occur during the pre-boot process.

#### **Aptio Boot Flow**

While performing the functions of the traditional BIOS, Aptio 4.x core follows the firmware model described by the Intel Platform Innovation Framework for EFI ("the Framework"). The Framework refers the following "boot phases", which may apply to various status code descriptions:

- Security (SEC) initial low-level initialization
- Pre-EFI Initialization (PEI) memory initialization<sup>1</sup>
- Driver Execution Environment (DXE) main hardware initialization<sup>2</sup>
- Boot Device Selection (BDS) system setup, pre-OS user interface & selecting a bootable device (CD/DVD, HDD, USB, Network, Shell, ...)

<sup>1</sup> Analogous to "bootblock" functionality of legacy BIOS

<sup>2</sup> Analogous to "POST" functionality in legacy BIOS

#### **BIOS Beep Codes**

The Pre-EFI Initialization (PEI) and Driver Execution Environment (DXE) phases of the Aptio BIOS use audible beeps to indicate error codes. The number of beeps indicates specific error conditions.

| # of Beeps | Description                                                                    |
|------------|--------------------------------------------------------------------------------|
| 1          | Memory not Installed                                                           |
| 1          | Memory was installed twice (InstallPeiMemory routine in PEI Core called twice) |
| 2          | Recovery started                                                               |
| 3          | DXEIPL was not found                                                           |
| 3          | DXE Core Firmware Volume was not found                                         |
| 7          | Reset PPI is not available                                                     |
| 4          | Recovery failed                                                                |
| 4          | S3 Resume failed                                                               |

#### **PEI Beep Codes**

# **DXE Beep Codes**

| # of Beeps | Description                                           |  |  |  |  |
|------------|-------------------------------------------------------|--|--|--|--|
| 4          | Some of the Architectural Protocols are not available |  |  |  |  |
| 5          | No Console Output Devices are found                   |  |  |  |  |
| 5          | No Console Input Devices are found                    |  |  |  |  |
| 1          | Invalid password                                      |  |  |  |  |
| 6          | Flash update is failed                                |  |  |  |  |
| 7          | Reset protocol is not available                       |  |  |  |  |
| 8          | Platform PCI resource requirements cannot be met      |  |  |  |  |

#### **BIOS Status Codes**

As the POST (Power On Self Test) routines are performed during boot-up, test codes are displayed on Port 80 POST code LEDs 0, 1, 2, 3, 4, 5, 6 and 7. These LED are located on the top of the SHB, just above the board's battery socket. The POST Code LEDs and are numbered from right (position 1 = LED0) to left (position 8 - LED7).

The POST code checkpoints are the largest set of checkpoints during the BIOS pre-boot process. The following chart is a key to interpreting the POST codes displayed on LEDs 0 through 7 on the TSB7053 and SHBs. Refer to the board layout in the *Specifications* chapter for the exact location of the POST code LEDs.

The HEX to LED chart in the POST Code LEDs section will serve as a guide to interpreting specific BIOS status codes.

#### **BIOS Status POST Code LEDs**

As the POST (Power On Self Test) routines are performed during boot-up, test codes are displayed on Port 80 POST code LEDs 0, 1, 2, 3, 4, 5, 6 and 7. These LED are located on the top of the SHB, just above the board's battery socket. The POST Code LEDs and are numbered from right (position 1 = LED0) to left (position 8 - LED7).

The POST code checkpoints are the largest set of checkpoints during the BIOS pre-boot process. The following chart is a key to interpreting the POST codes displayed on LEDs 0 through 7 on the TSB7053 and SHBs. Refer to the board layout in the *Specifications* chapter for the exact location of the POST code LEDs.

| Upper Nibble (UN) |      |      |      |      |  |
|-------------------|------|------|------|------|--|
| Hex.<br>Value     | LED7 | LED6 | LED5 | LED4 |  |
| 0                 | Off  | Off  | Off  | Off  |  |
| 1                 | Off  | Off  | Off  | On   |  |
| 2                 | Off  | Off  | On   | Off  |  |
| 3                 | Off  | Off  | On   | On   |  |
| 4                 | Off  | On   | Off  | Off  |  |
| 5                 | Off  | On   | Off  | On   |  |
| 6                 | Off  | On   | On   | Off  |  |
| 7                 | Off  | On   | On   | On   |  |
| 8                 | On   | Off  | Off  | Off  |  |
| 9                 | On   | Off  | Off  | On   |  |
| А                 | On   | Off  | On   | Off  |  |
| В                 | On   | Off  | On   | On   |  |
| С                 | On   | On   | Off  | Off  |  |
| D                 | On   | On   | Off  | On   |  |
| E                 | On   | On   | On   | Off  |  |
| F                 | On   | On   | On   | On   |  |

| Lower Nibble (LN) |      |      |      |      |  |
|-------------------|------|------|------|------|--|
| Hex.<br>Value     | LED3 | LED2 | LED1 | LED0 |  |
| 0                 | Off  | Off  | Off  | Off  |  |
| 1                 | Off  | Off  | Off  | On   |  |
| 2                 | Off  | Off  | On   | Off  |  |
| 3                 | Off  | Off  | On   | On   |  |
| 4                 | Off  | On   | Off  | Off  |  |
| 5                 | Off  | On   | Off  | On   |  |
| 6                 | Off  | On   | On   | Off  |  |
| 7                 | Off  | On   | On   | On   |  |
| 8                 | On   | Off  | Off  | Off  |  |
| 9                 | On   | Off  | Off  | On   |  |
| А                 | On   | Off  | On   | Off  |  |
| В                 | On   | Off  | On   | On   |  |
| С                 | On   | On   | Off  | Off  |  |
| D                 | On   | On   | Off  | On   |  |
| Е                 | On   | On   | On   | Off  |  |
| F                 | On   | On   | On   | On   |  |

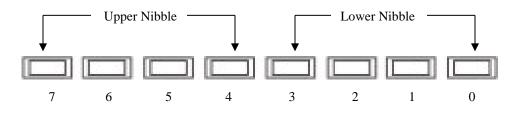

TSB7053 POST Code LEDs

# **Status Code Ranges**

| Status Code Range | Description                                        |
|-------------------|----------------------------------------------------|
| 0x01 - 0x0F       | SEC Status Codes & Errors                          |
| 0x10 - 0x2F       | PEI execution up to and including memory detection |
| 0x30 - 0x4F       | PEI execution after memory detection               |
| 0x50 - 0x5F       | PEI errors                                         |
| 0x60 - 0xCF       | DXE execution up to BDS                            |
| 0xD0 - 0xDF       | DXE errors                                         |
| 0xE0 - 0xE8       | S3 Resume (PEI)                                    |
| 0xE9 - 0xEF       | S3 Resume errors (PEI)                             |
| 0xF0 - 0xF8       | Recovery (PEI)                                     |
| 0xF9 – 0xFF       | Recovery errors (PEI)                              |

#### **SEC Status Codes**

| Status Code     | Description                                          |  |
|-----------------|------------------------------------------------------|--|
| 0x0             | Not used                                             |  |
| Progress Codes  |                                                      |  |
| 0x1             | Power on. Reset type detection (soft/hard).          |  |
| 0x2             | AP initialization before microcode loading           |  |
| 0x3             | North Bridge initialization before microcode loading |  |
| 0x4             | South Bridge initialization before microcode loading |  |
| 0x5             | OEM initialization before microcode loading          |  |
| 0x6             | Microcode loading                                    |  |
| 0x7             | AP initialization after microcode loading            |  |
| 0x8             | North Bridge initialization after microcode loading  |  |
| 0x9             | South Bridge initialization after microcode loading  |  |
| 0xA             | OEM initialization after microcode loading           |  |
| 0xB             | Cache initialization                                 |  |
| SEC Error Codes | SEC Error Codes                                      |  |
| 0xC - 0xD       | Reserved for future AMI SEC error codes              |  |
| 0xE             | Microcode not found                                  |  |
| 0xF             | Microcode not loaded                                 |  |

# SEC Beep Codes

There are no SEC Beep codes associated with this phase of the Aptio BIOS boot process.

#### **PEI Status Codes**

| Status Code    | Description                                                                  |
|----------------|------------------------------------------------------------------------------|
| Progress Codes | 1                                                                            |
| 0x10           | PEI Core is started                                                          |
| 0x11           | Pre-memory CPU initialization is started                                     |
| 0x12           | Pre-memory CPU initialization (CPU module specific)                          |
| 0x13           | Pre-memory CPU initialization (CPU module specific)                          |
| 0x14           | Pre-memory CPU initialization (CPU module specific)                          |
| 0x15           | Pre-memory North Bridge initialization is started                            |
| 0x16           | Pre-Memory North Bridge initialization (North Bridge module specific)        |
| 0x17           | Pre-Memory North Bridge initialization (North Bridge module specific)        |
| 0x18           | Pre-Memory North Bridge initialization (North Bridge module specific)        |
| 0x19           | Pre-memory South Bridge initialization is started                            |
| 0x1A           | Pre-memory South Bridge initialization (South Bridge module specific)        |
| 0x1B           | Pre-memory South Bridge initialization (South Bridge module specific)        |
| 0x1C           | Pre-memory South Bridge initialization (South Bridge module specific)        |
| 0x1D - 0x2A    | OEM pre-memory initialization codes                                          |
| 0x2B           | Memory initialization. Serial Presence Detect (SPD) data reading             |
| 0x2C           | Memory initialization. Memory presence detection                             |
| 0x2D           | Memory initialization. Programming memory timing information                 |
| 0x2E           | Memory initialization. Configuring memory                                    |
| 0x2F           | Memory initialization (other).                                               |
| 0x30           | Reserved for ASL (see ASL Status Codes section below)                        |
| 0x31           | Memory Installed                                                             |
| 0x32           | CPU post-memory initialization is started                                    |
| 0x33           | CPU post-memory initialization. Cache initialization                         |
| 0x34           | CPU post-memory initialization. Application Processor(s) (AP) initialization |
| 0x35           | CPU post-memory initialization. Boot Strap Processor (BSP) selection         |
| 0x36           | CPU post-memory initialization. System Management Mode (SMM) initialization  |
| 0x37           | Post-Memory North Bridge initialization is started                           |
| 0x38           | Post-Memory North Bridge initialization (North Bridge module specific)       |
| 0x39           | Post-Memory North Bridge initialization (North Bridge module specific)       |
| 0x3A           | Post-Memory North Bridge initialization (North Bridge module specific)       |
| 0x3B           | Post-Memory South Bridge initialization is started                           |
| 0x3C           | Post-Memory South Bridge initialization (South Bridge module specific)       |
| 0x3D           | Post-Memory South Bridge initialization (South Bridge module specific)       |
| 0x3E           | Post-Memory South Bridge initialization (South Bridge module specific)       |
| 0x3F-0x4E      | OEM post memory initialization codes                                         |
| 0x4F           | DXE IPL is started                                                           |

| 0x50              | Memory initialization error. Invalid memory type or incompatible memory speed    |
|-------------------|----------------------------------------------------------------------------------|
| 0x51              | Memory initialization error. SPD reading has failed                              |
| 0x52              | Memory initialization error. Invalid memory size or memory modules do not match. |
| 0x53              | Memory initialization error. No usable memory detected                           |
| 0x54              | Unspecified memory initialization error.                                         |
| 0x55              | Memory not installed                                                             |
| 0x56              | Invalid CPU type or Speed                                                        |
| 0x57              | CPU mismatch                                                                     |
| 0x58              | CPU self test failed or possible CPU cache error                                 |
| 0x59              | CPU micro-code is not found or micro-code update is failed                       |
| 0x5A              | Internal CPU error                                                               |
| 0x5B              | reset PPI is not available                                                       |
| 0x5C-0x5F         | Reserved for future AMI error codes                                              |
| 3 Resume Progre   | ess Codes                                                                        |
| 0xE0              | S3 Resume is stared (S3 Resume PPI is called by the DXE IPL)                     |
| 0xE1              | S3 Boot Script execution                                                         |
| 0xE2              | Video repost                                                                     |
| 0xE3              | OS S3 wake vector call                                                           |
| 0xE4-0xE7         | Reserved for future AMI progress codes                                           |
| 0xE0              | S3 Resume is stared (S3 Resume PPI is called by the DXE IPL)                     |
| 3 Resume Error    | Codes                                                                            |
| 0xE8              | S3 Resume Failed in PEI                                                          |
| 0xE9              | S3 Resume PPI not Found                                                          |
| 0xEA              | S3 Resume Boot Script Error                                                      |
| 0xEB              | S3 OS Wake Error                                                                 |
| 0xEC-0xEF         | Reserved for future AMI error codes                                              |
| Recovery Progress | Codes                                                                            |
| 0xF0              | Recovery condition triggered by firmware (Auto recovery)                         |
| 0xF1              | Recovery condition triggered by user (Forced recovery)                           |
| 0xF2              | Recovery process started                                                         |
| 0xF3              | Recovery firmware image is found                                                 |
| 0xF4              | Recovery firmware image is loaded                                                |
| 0xF5-0xF7         | Reserved for future AMI progress codes                                           |
| Recovery Error C  | odes                                                                             |
| 0xF8              | Recovery PPI is not available                                                    |
| 0xF9              | Recovery capsule is not found                                                    |
| 0xFA              | Invalid recovery capsule                                                         |
| 0xFB-0xFF         | Reserved for future AMI error codes                                              |

# **PEI Beep Codes**

| # of Beeps | Description                                                                    |
|------------|--------------------------------------------------------------------------------|
| 1          | Memory not Installed                                                           |
| 1          | Memory was installed twice (InstallPeiMemory routine in PEI Core called twice) |
| 2          | Recovery started                                                               |
| 3          | DXEIPL was not found                                                           |
| 3          | DXE Core Firmware Volume was not found                                         |
| 7          | Reset PPI is not available                                                     |
| 4          | Recovery failed                                                                |
| 4          | S3 Resume failed                                                               |

### **DXE Status Codes**

| Status Code | Description                                                    |
|-------------|----------------------------------------------------------------|
| 0x60        | DXE Core is started                                            |
| 0x61        | NVRAM initialization                                           |
| 0x62        | Installation of the South Bridge Runtime Services              |
| 0x63        | CPU DXE initialization is started                              |
| 0x64        | CPU DXE initialization (CPU module specific)                   |
| 0x65        | CPU DXE initialization (CPU module specific)                   |
| 0x66        | CPU DXE initialization (CPU module specific)                   |
| 0x67        | CPU DXE initialization (CPU module specific)                   |
| 0x68        | PCI host bridge initialization                                 |
| 0x69        | North Bridge DXE initialization is started                     |
| 0x6A        | North Bridge DXE SMM initialization is started                 |
| 0x6B        | North Bridge DXE initialization (North Bridge module specific) |
| 0x6C        | North Bridge DXE initialization (North Bridge module specific) |
| 0x6D        | North Bridge DXE initialization (North Bridge module specific) |
| 0x6E        | North Bridge DXE initialization (North Bridge module specific) |
| 0x6F        | North Bridge DXE initialization (North Bridge module specific) |
| 0x70        | South Bridge DXE initialization is started                     |
| 0x71        | South Bridge DXE SMM initialization is started                 |
| 0x72        | South Bridge devices initialization                            |
| 0x73        | South Bridge DXE Initialization (South Bridge module specific) |
| 0x74        | South Bridge DXE Initialization (South Bridge module specific) |
| 0x75        | South Bridge DXE Initialization (South Bridge module specific) |
| 0x76        | South Bridge DXE Initialization (South Bridge module specific) |
| 0x77        | South Bridge DXE Initialization (South Bridge module specific) |
| 0x78        | ACPI module initialization                                     |
| 0x79        | CSM initialization                                             |

| 0x7A – 0x7F                       | Reserved for future AMI DXE codes                     |
|-----------------------------------|-------------------------------------------------------|
| $\frac{0x7A - 0x7F}{0x80 - 0x8F}$ | OEM DXE initialization codes                          |
| 0x80 - 0x8F                       | Boot Device Selection (BDS) phase is started          |
|                                   |                                                       |
| 0x91                              | Driver connecting is started                          |
| 0x92                              | PCI Bus initialization is started                     |
| 0x93                              | PCI Bus Hot Plug Controller Initialization            |
| 0x94                              | PCI Bus Enumeration                                   |
| 0x95                              | PCI Bus Request Resources                             |
| 0x96                              | PCI Bus Assign Resources                              |
| 0x97                              | Console Output devices connect                        |
| 0x98                              | Console input devices connect                         |
| 0x99                              | Super IO Initialization                               |
| 0x9A                              | USB initialization is started                         |
| 0x9B                              | USB Reset                                             |
| 0x9C                              | USB Detect                                            |
| 0x9D                              | USB Enable                                            |
| 0x9E - 0x9F                       | Reserved for future AMI codes                         |
| 0xA0                              | IDE initialization is started                         |
| 0xA1                              | IDE Reset                                             |
| 0xA2                              | IDE Detect                                            |
| 0xA3                              | IDE Enable                                            |
| 0xA4                              | SCSI initialization is started                        |
| 0xA5                              | SCSI Reset                                            |
| 0xA6                              | SCSI Detect                                           |
| 0xA7                              | SCSI Enable                                           |
| 0xA8                              | Setup Verifying Password                              |
| 0xA9                              | Start of Setup                                        |
| 0xAA                              | Reserved for ASL (see ASL Status Codes section below) |
| 0xAB                              | Setup Input Wait                                      |
| 0xAC                              | Reserved for ASL (see ASL Status Codes section below) |
| 0xAD                              | Ready To Boot event                                   |
| 0xAE                              | Legacy Boot event                                     |
| 0xAF                              | Exit Boot Services event                              |
| 0xB0                              | Runtime Set Virtual Address MAP Begin                 |
| 0xB1                              | Runtime Set Virtual Address MAP End                   |
| 0xB2                              | Legacy Option ROM Initialization                      |
| 0xB3                              | System Reset                                          |
| 0xB4                              | USB hot plug                                          |
| 0xB5                              | PCI bus hot plug                                      |
| 0xB6                              | Clean-up of NVRAM                                     |
| 0xB7                              | Configuration Reset (reset of NVRAM settings)         |
|                                   |                                                       |

| 0xB8 - 0xBF     | Reserved for future AMI codes                         |
|-----------------|-------------------------------------------------------|
| 0xC0-0xCF       | OEM BDS initialization codes                          |
| DXE Error Codes |                                                       |
| 0xD0            | CPU initialization error                              |
| 0xD1            | North Bridge initialization error                     |
| 0xD2            | South Bridge initialization error                     |
| 0xD3            | Some of the Architectural Protocols are not available |
| 0xD4            | PCI resource allocation error. Out of Resources       |
| 0xD5            | No Space for Legacy Option ROM                        |
| 0xD6            | No Console Output Devices are found                   |
| 0xD7            | No Console Input Devices are found                    |
| 0xD8            | Invalid password                                      |
| 0xD9            | Error loading Boot Option (LoadImage returned error)  |
| 0xDA            | Boot Option is failed (StartImage returned error)     |
| 0xDB            | Flash update is failed                                |
| 0xDC            | Reset protocol is not available                       |
|                 |                                                       |

# **DXE Beep Codes**

| # of Beeps | Description                                           |
|------------|-------------------------------------------------------|
| 4          | Some of the Architectural Protocols are not available |
| 5          | No Console Output Devices are found                   |
| 5          | No Console Input Devices are found                    |
| 1          | Invalid password                                      |
| 6          | Flash update is failed                                |
| 7          | Reset protocol is not available                       |
| 8          | Platform PCI resource requirements cannot be met      |

### ACPI/ASL Status Codes

| Status Code | Description                                                                   |
|-------------|-------------------------------------------------------------------------------|
| 0x01        | System is entering S1 sleep state                                             |
| 0x02        | System is entering S2 sleep state                                             |
| 0x03        | System is entering S3 sleep state                                             |
| 0x04        | System is entering S4 sleep state                                             |
| 0x05        | System is entering S5 sleep state                                             |
| 0x10        | System is waking up from the S1 sleep state                                   |
| 0x20        | System is waking up from the S2 sleep state                                   |
| 0x30        | System is waking up from the S3 sleep state                                   |
| 0x40        | System is waking up from the S4 sleep state                                   |
| 0xAC        | System has transitioned into ACPI mode. Interrupt controller is in PIC mode.  |
| 0xAA        | System has transitioned into ACPI mode. Interrupt controller is in APIC mode. |

# **OEM-Reserved Status Code Ranges**

| Status Code | Description                                     |
|-------------|-------------------------------------------------|
| 0x5         | OEM SEC initialization before microcode loading |
| 0xA         | OEM SEC initialization after microcode loading  |
| 0x1D - 0x2A | OEM pre-memory initialization codes             |
| 0x3F - 0x4E | OEM PEI post memory initialization codes        |
| 0x80 - 0x8F | OEM DXE initialization codes                    |
| 0xC0-0xCF   | OEM BDS initialization codes                    |